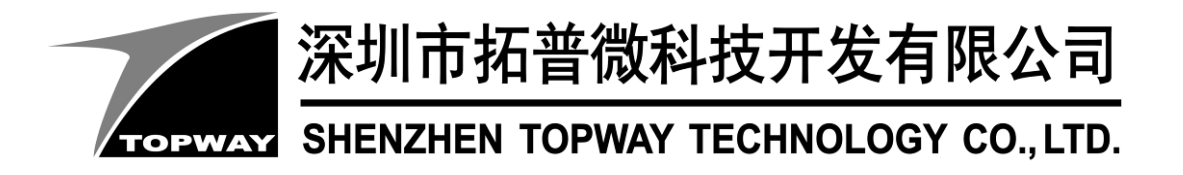

# **HKT043ATA-1C** LCD Module User Manual

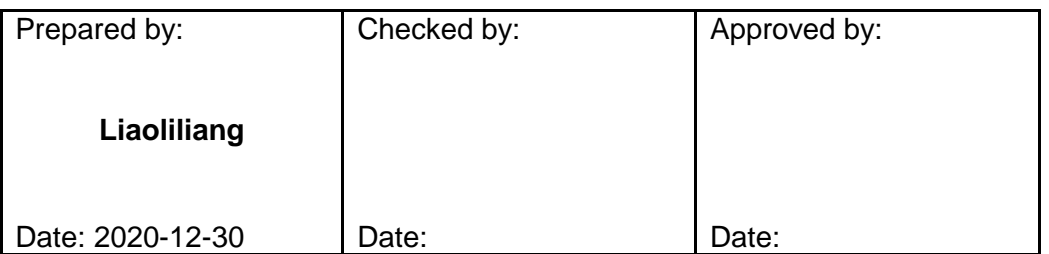

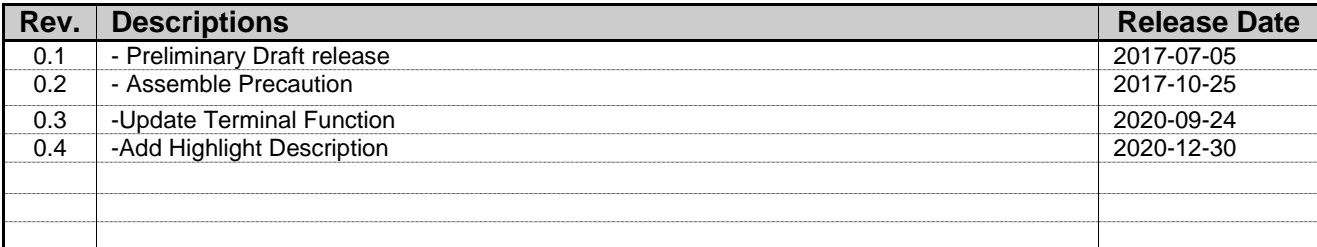

# **Table of Content**

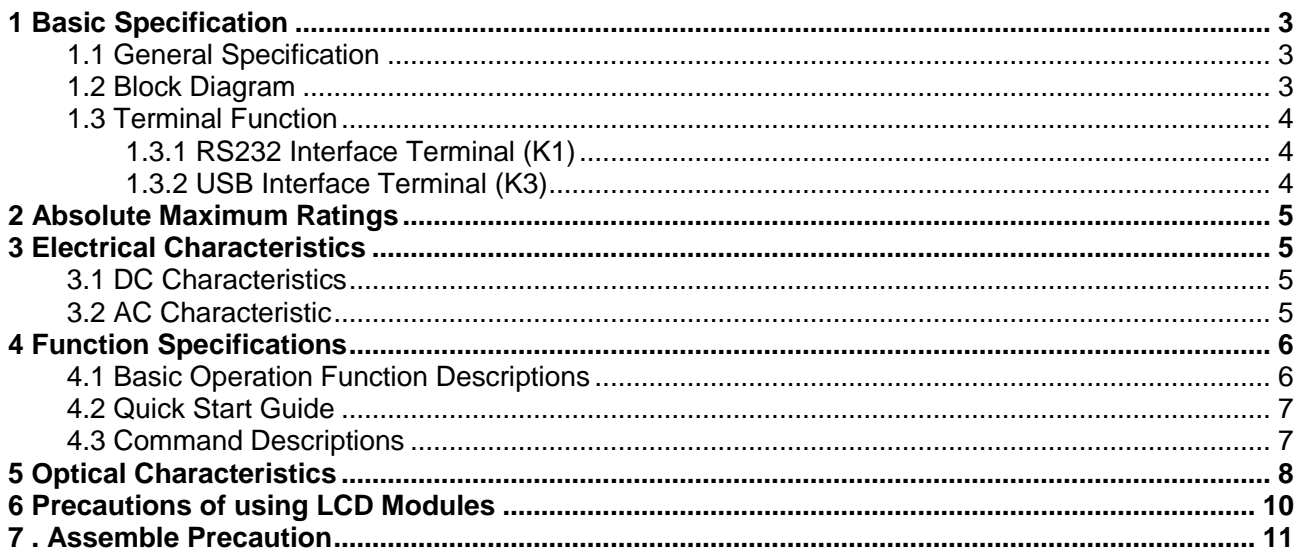

# <span id="page-2-0"></span>**1 Basic Specification**

TOPWAY HKT043ATA-1C is a Smart TFT Module with 32bit MCU on board. Its graphics engine provides numbers of outstanding features. It supports TOPWAY TML 3.0(Editor 2017) for preload and pre-design display interface that simplify the host operation and development time. Suitable for industry control, instrumentation, medical electronics, power electric equipment applications.

### <span id="page-2-1"></span>**1.1 General Specification**

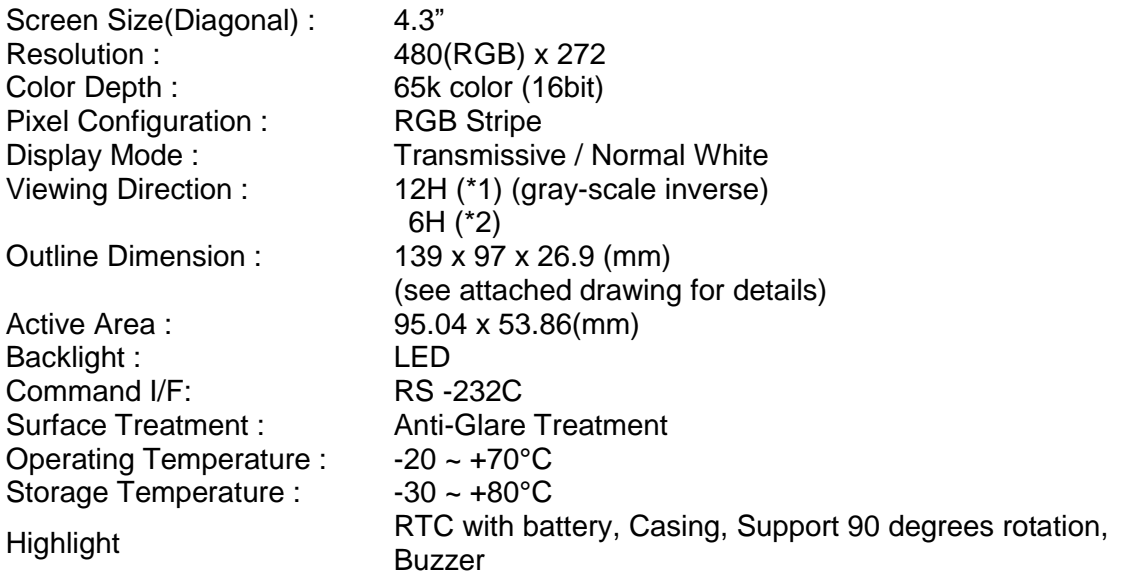

Note:

\*1. For saturated color display content (eg. pure-red, pure-green, pure-blue, or pure-colors-combinations).

\*2. For "color scales" display content.

\*3. Color tone may slightly change by Temperature and Driving Condition.

#### <span id="page-2-2"></span>**1.2 Block Diagram**

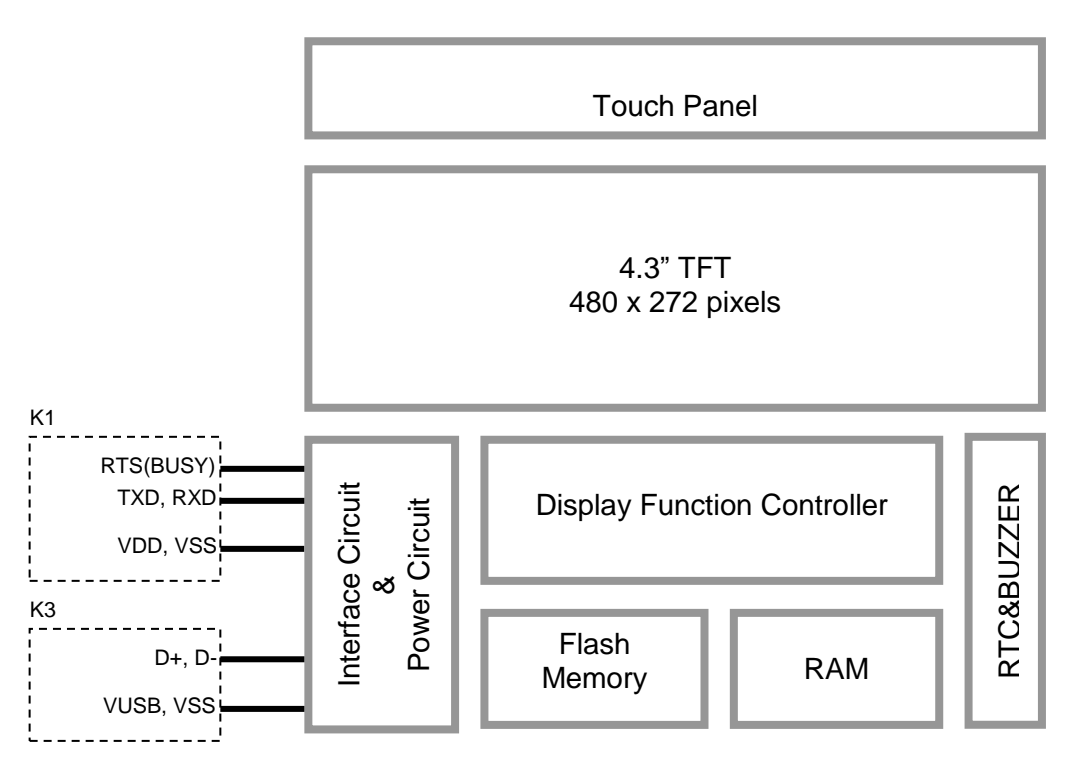

#### <span id="page-3-0"></span>**1.3 Terminal Function**

#### <span id="page-3-1"></span>**1.3.1 RS232 Interface Terminal (K1)**

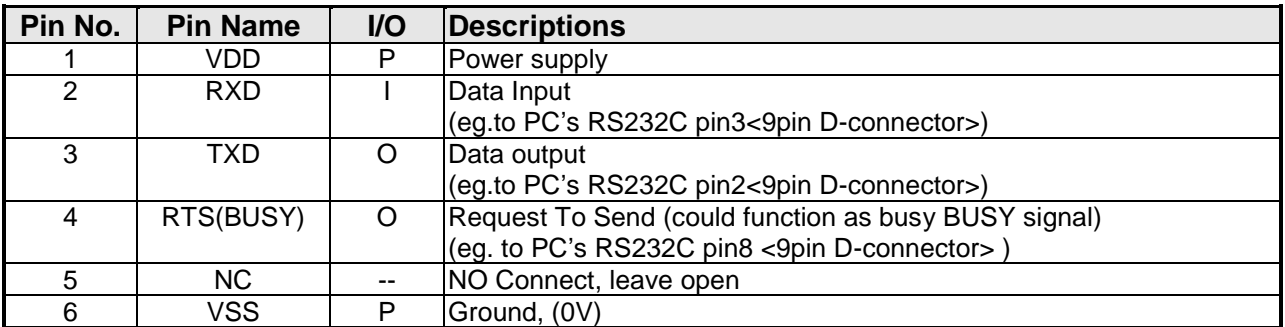

Note.

\*1. User data and commands transfer through this terminal

\*2. HW hand shake is suggested

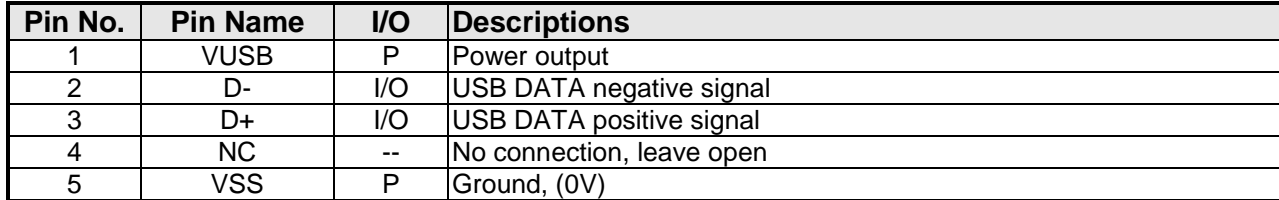

#### <span id="page-3-2"></span>**1.3.2 USB Interface Terminal (K3)**

Note.

\*1. TML files and image files preload through this terminal

# <span id="page-4-0"></span>**2 Absolute Maximum Ratings**

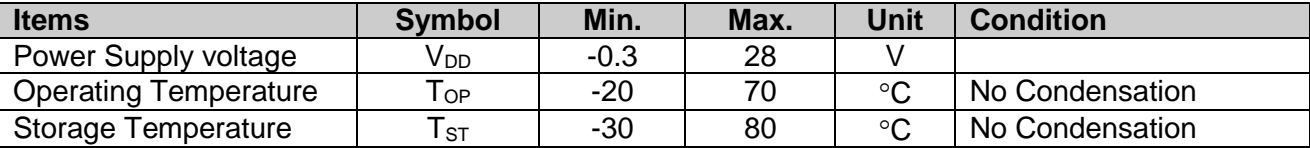

Note:

\*1. This rating applies to all parts of the module and should not be exceeded.

\*2. The operating temperature only guarantees operation of the circuit. The contrast, response speed,

and the other specification related to electro-optical display quality is determined at the room temperature, T<sub>OP</sub>=25℃ \*3. Ambient temperature when the backlight is lit (reference value)

\*4. Any Stresses exceeding the Absolute Maximum Ratings may cause substantial damage to the device. Functional operation of this device at other conditions beyond those listed in the specification is not implied and prolonged exposure to extreme conditions may affect device reliability.

# <span id="page-4-1"></span>**3 Electrical Characteristics**

#### <span id="page-4-2"></span>**3.1 DC Characteristics**

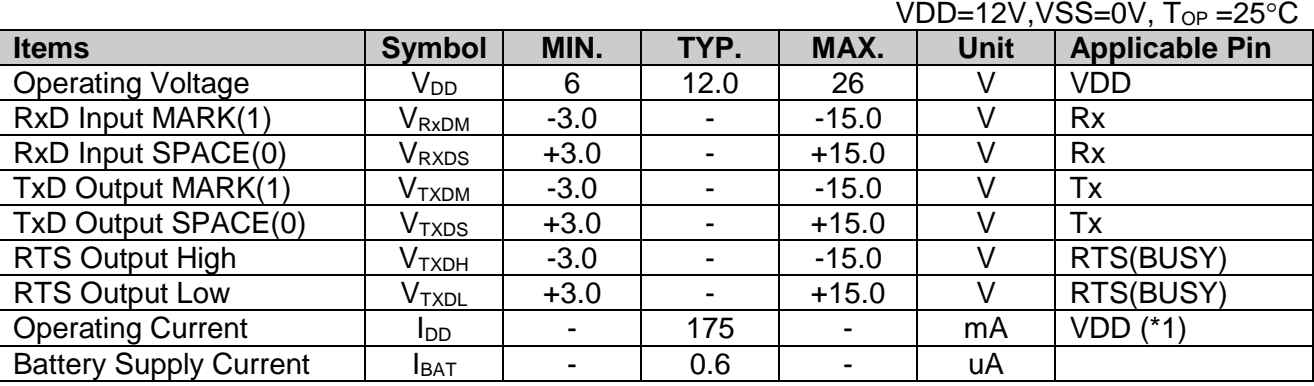

Note.

\*1. Normal display condition and no usb connect.

#### <span id="page-4-3"></span>**3.2 AC Characteristic**

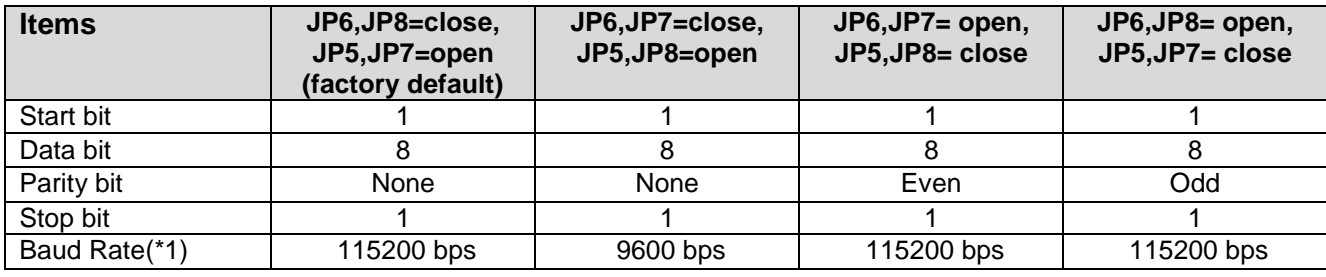

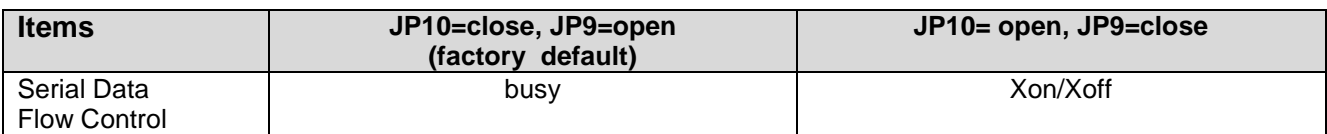

Note.

\*1.Baud Rate (1200bps~115200bps) could be adjusted by software.

# <span id="page-5-0"></span>**4 Function Specifications**

#### <span id="page-5-1"></span>**4.1 Basic Operation Function Descriptions**

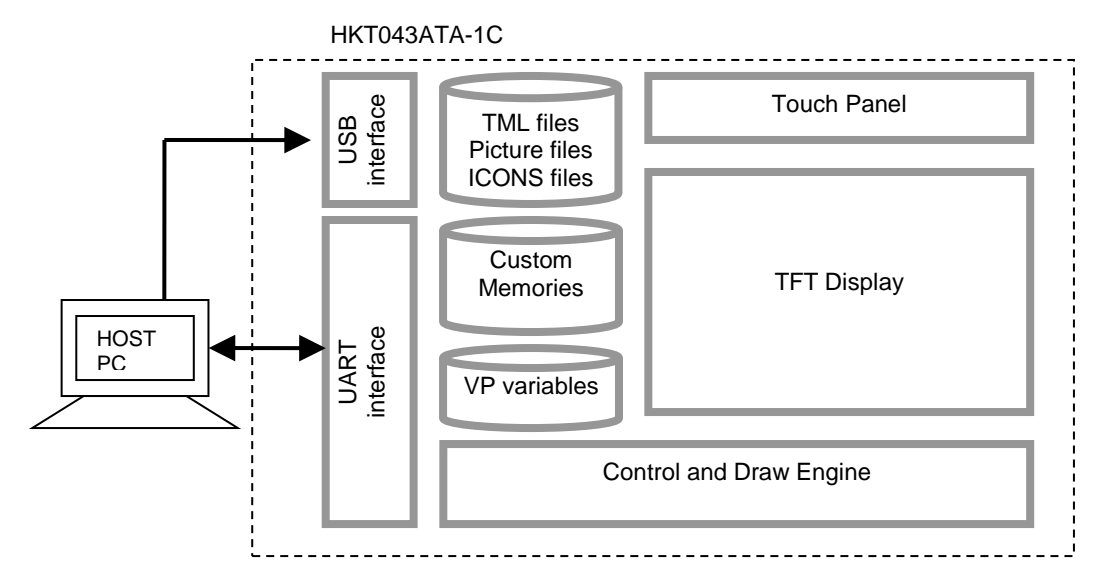

- TML files, Picture files, ICON files are stored inside FLASH memory area.
- They are preloaded to HKT043ATA-1C for stand alone interface use.
- Those files are preloaded via USB interface as an USB drive.
- All the interface flow and the touch response are based on the preloaded TML files - VP variables memory is inside RAM area,
- it provides real time access via UART by the HOST or display onto the TFT by TML file. - Custom Memories are inside FLASH memory area
- It can be accessed via UART interface by the HOST.
- Control and Draw Engine executes HOST commands and response respectively
- It also reports the real time Touch Key number to the HOST

<span id="page-6-0"></span>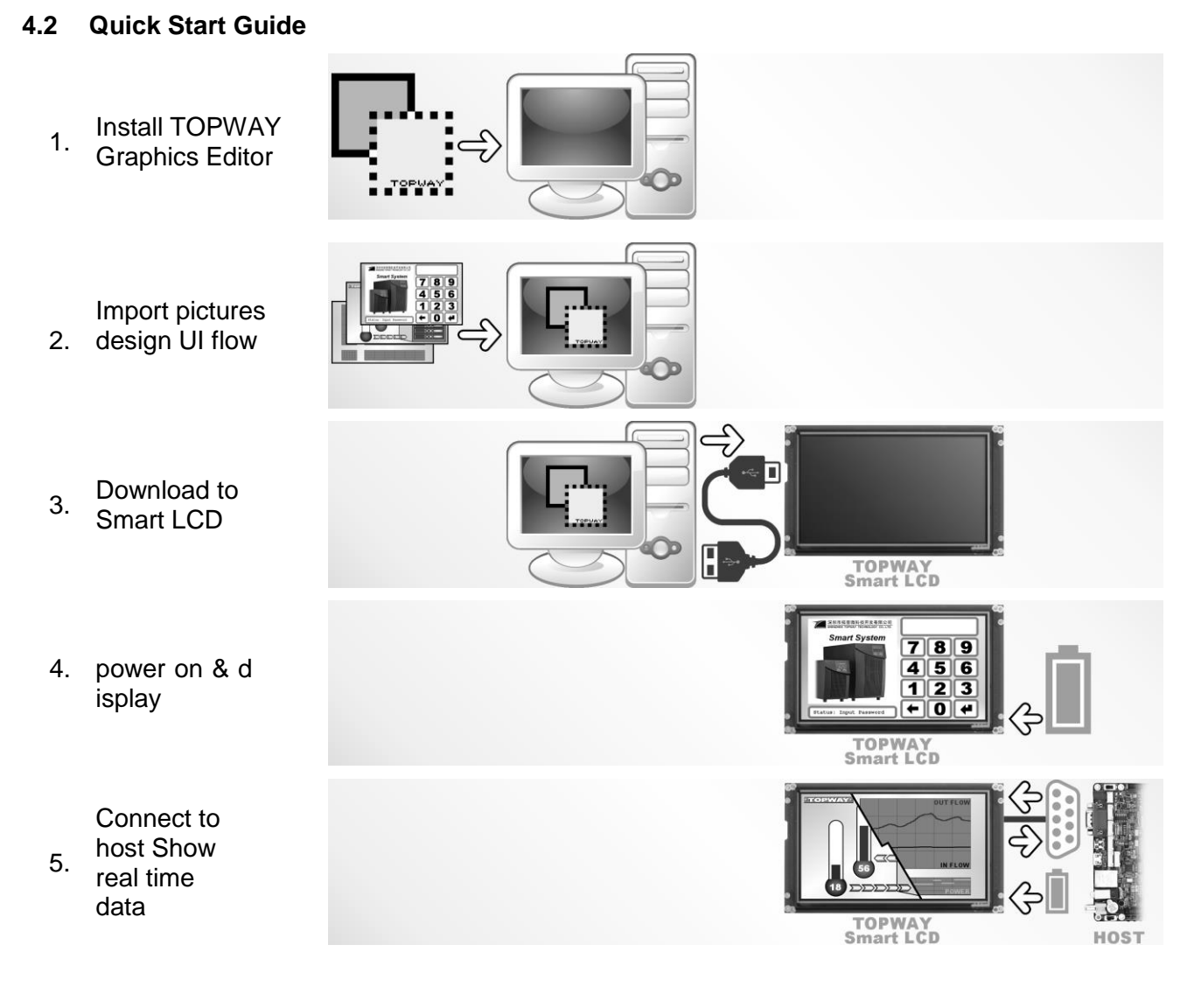

#### <span id="page-6-1"></span>**4.3 Command Descriptions**

Please refer to "SMART LCD Command Manual".

# <span id="page-7-0"></span>**5 Optical Characteristics**

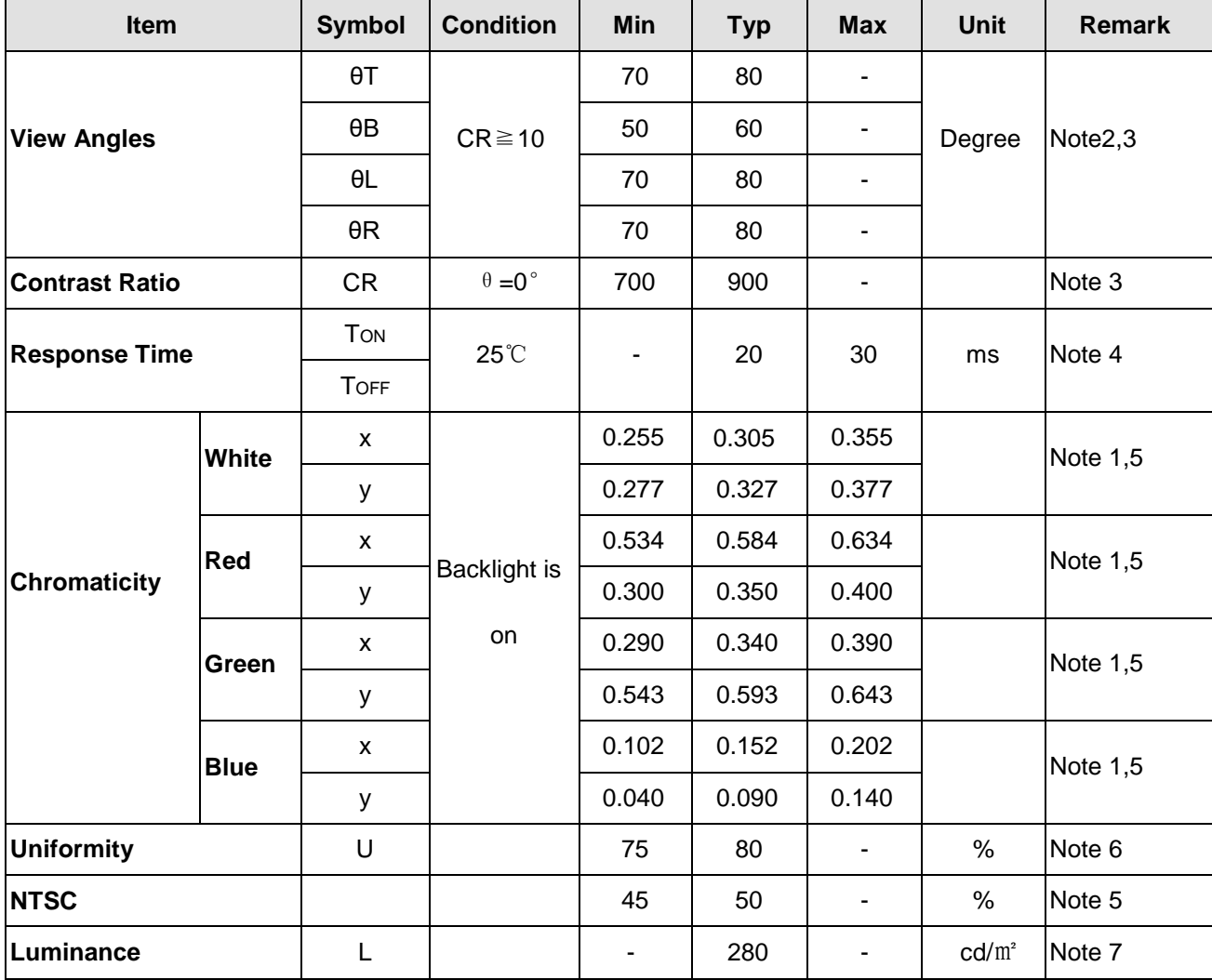

1.IF= **40** mA, and the ambient temperature is 25℃.

2. The test systems refer to Note 1 and Note 2.

#### Note 1:

The data are measured after LEDs are turned on for 5 minutes. LCM displays full white. The brightness is the average value of 9 measured spots. Measurement equipment SR-3A (1°) Measuring condition:

- Measuring surroundings: Dark room
- Measuring temperature: Ta=25℃.
- Adjust operating voltage to get optimum contrast at the center of the display.

Note 2:

The definition of viewing angle: Refer to the graph below marked by  $\theta$  and  $\phi$ 

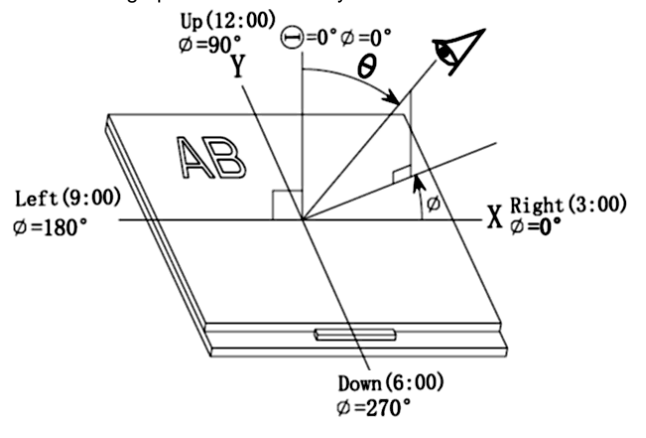

#### Note 3:

The definition of contrast ratio (Test LCM using SR-3A (1°)):

**Contrast** Ratio(CR) Luminance When LCD is at "White" state Luminance When LCD is at "Black" state (Contrast Ratio is measured in optimum common electrode voltage)

#### Note 4:

Definition of Response time. (Test LCD using BM-7A(2°)): The output signals of photo detector are measured when the input signals are changed from "black" to "white"(falling time) and from "white" to "black"(rising time), respectively. The response time is defined as

the time interval between the 10% and 90% of amplitudes.Refer to figure as below.

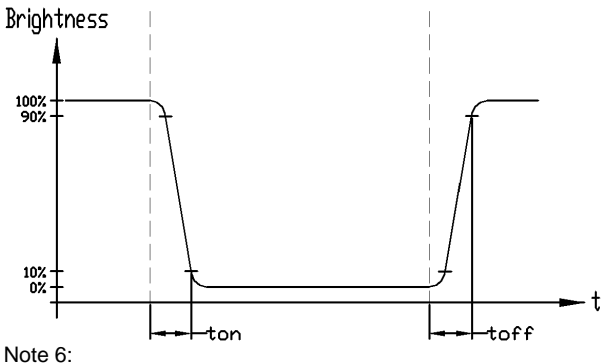

The luminance uniformity is calculated by using following formula.  $\triangle$ Bp = Bp (Min.) / Bp (Max.)×100 (%)

Bp (Max.) = Maximum brightness in 9 measured spots

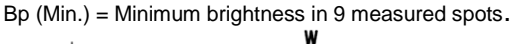

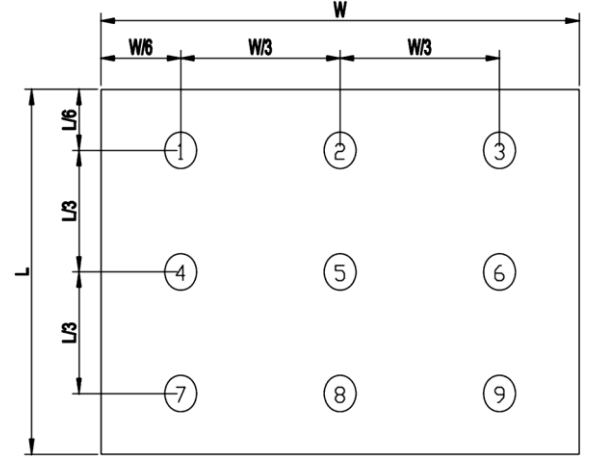

Note 7: Measured the luminance of white state at center point

Note 5: Definition of Color of CIE1931 Coordinate and NTSC Ratio.

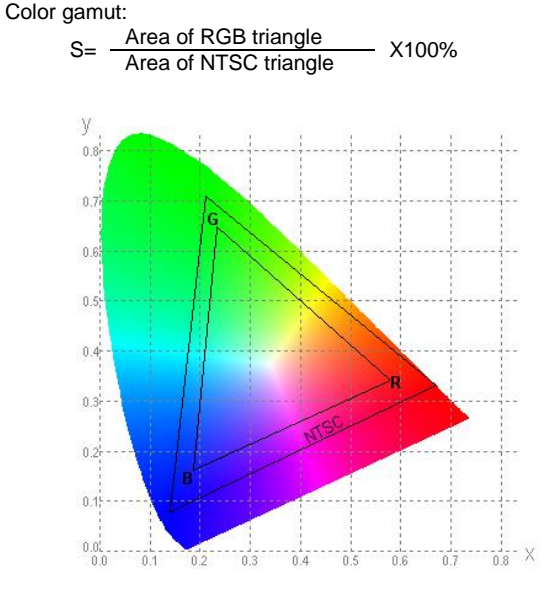

# <span id="page-9-0"></span>**6 Precautions of using LCD Modules**

#### **Mounting**

- Mounting must use holes arranged in four corners or four sides.
- The mounting structure so provide even force on to LCD module. Uneven force (ex. Twisted stress) should not applied to the module. And the case on which a module is mounted should have sufficient strength so that external force is not transmitted directly to the module.
- It is suggested to attach a transparent protective plate to the surface in order to protect the polarizer. It should have sufficient strength in order to the resist external force.
- The housing should adopt radiation structure to satisfy the temperature specification.
- Acetic acid type and chlorine type materials for the cover case are not desirable because the former generates corrosive gas of attacking the polarizer at high temperature and the latter causes circuit break by electro-chemical reaction.
- Do not touch, push or rub the exposed polarizers with glass, tweezers or anything harder than HB pencil lead. Never rub with dust clothes with chemical treatment. Do not touch the surface of polarizer for bare hand or greasy cloth.(Some cosmetics deteriorate the polarizer.)
- When the surface becomes dusty, please wipe gently with absorbent cotton or other soft materials like chamois soaks with petroleum benzine. Normal-hexane is recommended for cleaning the adhesives used to attach front / rear polarizers. Do not use acetone, toluene and alcohol because they cause chemical damage to the polarizer.

#### **Operating**

- The spike noise causes the mis-operation of circuits. It should be within the ±200mV level (Over and under shoot voltage)
- Response time depends on the temperature.(In lower temperature, it becomes longer.)
- Brightness depends on the temperature. (In lower temperature, it becomes lower.) And in lower temperature, response time(required time that brightness is stable after turned on) becomes longer.
- Be careful for condensation at sudden temperature change. Condensation makes damage to polarizer or electrical contacted parts. And after fading condensation, smear or spot will occur.
- When fixed patterns are displayed for a long time, remnant image is likely to occur.
- Module has high frequency circuits. Sufficient suppression to the electromagnetic interference shall be done by system manufacturers. Grounding and shielding methods may be important to minimized the interference

#### **Electrostatic Discharge Control**

Since a module is composed of electronic circuits, it is not strong to electrostatic discharge. Make certain that treatment persons are connected to ground through wrist band etc. And don't touch interface pin directly.

#### **Strong Light Exposure**

Strong light exposure causes degradation of polarizer and color filter.

#### **Storage**

- When storing modules as spares for a long time, the following precautions are necessary.
- Store them in a dark place. Do not expose the module to sunlight or fluorescent light. Keep the temperature between 5°C and 35°C at normal humidity.
- The polarizer surface should not come in contact with any other object. It is recommended that they be stored in the container in which they were shipped.

#### **Protection Film**

- When the protection film is peeled off, static electricity is generated between the film and polarizer. This should be peeled off slowly and carefully by people who are electrically grounded and with well ion-blown equipment or in such a condition, etc.
- The protection film is attached to the polarizer with a small amount of glue. If some stress is applied to rub the protection film against the polarizer during the time you peel off the film, the glue is apt tore main on the polarizer. Please carefully peel off the protection film without rubbing it against the polarizer.
- When the module with protection film attached is stored for a long time, sometimes there remains a very small amount of glue still on the polarizer after the protection film is peeled off.
- You can remove the glue easily. When the glue remains on the polarizer surface or its vestige is recognized, please wipe them off with absorbent cotton waste or other soft material like chamois soaked with normal-hexane.

#### **Transportation**

The LCD modules should be no falling and violent shocking during transportation, and also should avoid excessive press, water, damp and sunshine.

# <span id="page-10-0"></span>**7 . Assemble Precaution**  安装注意事项

- 1. Customer front panel opening and thickness for TOPWAY display module should be fit for its assembling and sealing.
	- The suggested assemble gap(A) should be about 0.3~0.5mm on each side.
	- The suggested front panel thickness(B) should be about 1.5~4.0mm.

客户面板开窗及厚度应适合 TOPWAY 显示模块的安 装及密封.

- · 建议每边安装间隙(A)约为 0.3 ~0.5mm.
- · 建议面板厚度(B) 约为 1.5~4.0mm.
- 2. A silicon sealing ring ships with TOPWAY display module. It should be in place before assembling to the front panel.

TOPWAY 显示模块上的硅胶密封圈在安装时确保嵌 入到位.

- 3. It should fix the TOPWAY display module into the front panel with two steps.
	- Pre-fixing: Slightly tighten the screws on beam clamp in sequence as picture on the right side.
	- Final-fixing: Tighten the fixing screws on beam clamp in sequence as well with twist torque about 4~6kg.cm (\*1) . and put the beam clamp straight. Note:

\*1. Over tightening might damage the shell and cause bad

#### sealing result.

应分两步将 TOPWAY 显示模块固定在面板上.

- · 预紧: 将卡扣螺钉按右图所示顺序稍加预紧.
- · 紧定: 再次按顺序用 **4~6kg.cm** 扭力拧紧卡扣螺 钉(\* 1),并注意卡扣置正无歪斜.
- 注:
- \*1. 过度拧紧可能会损坏外壳和影响密封效果.
- 4. It is strongly suggested to check the seal balancing of the four-side of the TOPWAY display module.
	- The suggested after assemble sealed gap $(C)$ should be about 0.8~1.2mm.

需注意检查 TOPWAY 显示模块四周在安装后保证平 衡密封.

· 建议组装后的密封间隙(C)约为 0.8 ~1.2 mm.

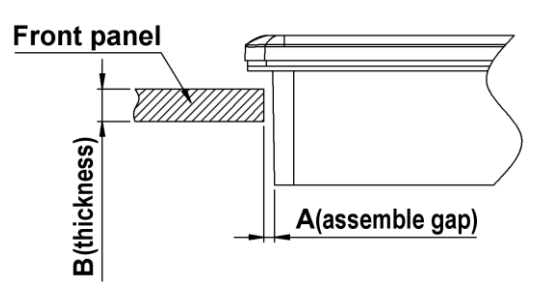

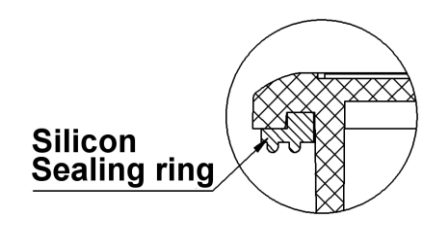

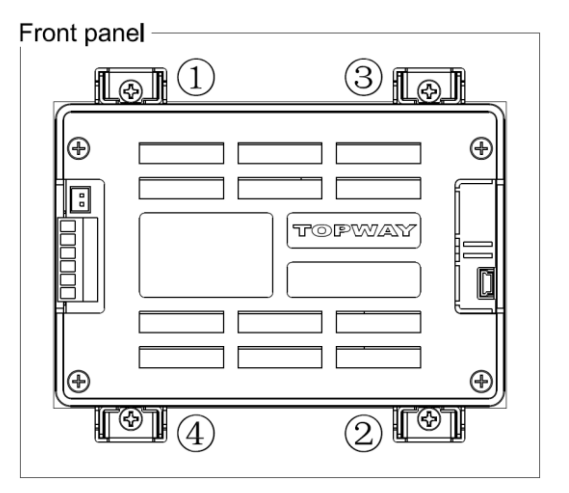

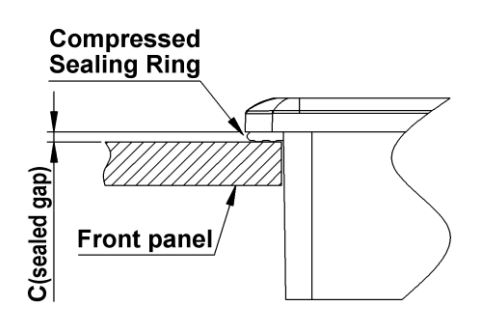

- 5. Others:
	- Never hot plug the device! Power off the device before connect or disconnect the display module.

- Don't forget to remove the cover protective film for normal operation.

- 其它:
- · 视频线禁止带电插拔! 在连接或断开显示模块之前先关闭设备电源.
- · 使用前请揭去保护膜.

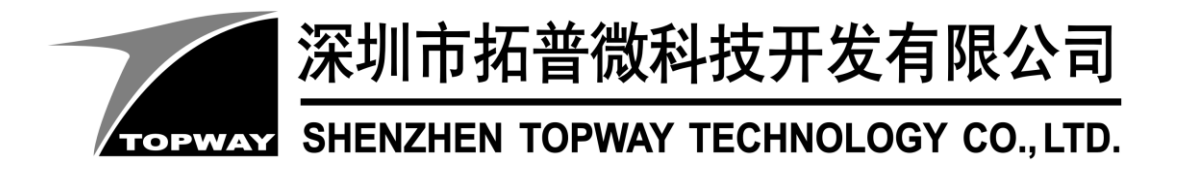

# **SMART LCD Command V5.04 Manual**

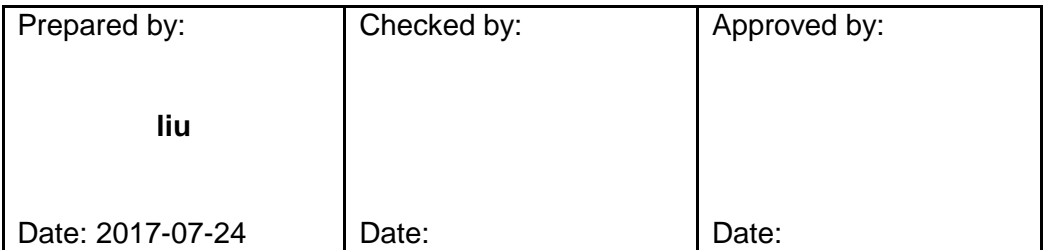

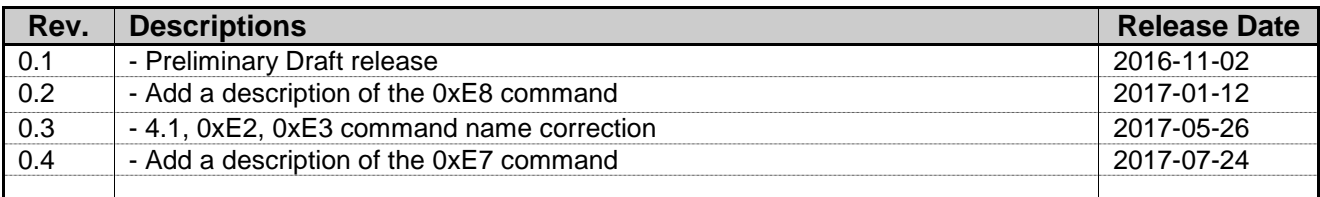

# **TOPWAY** Table of Content

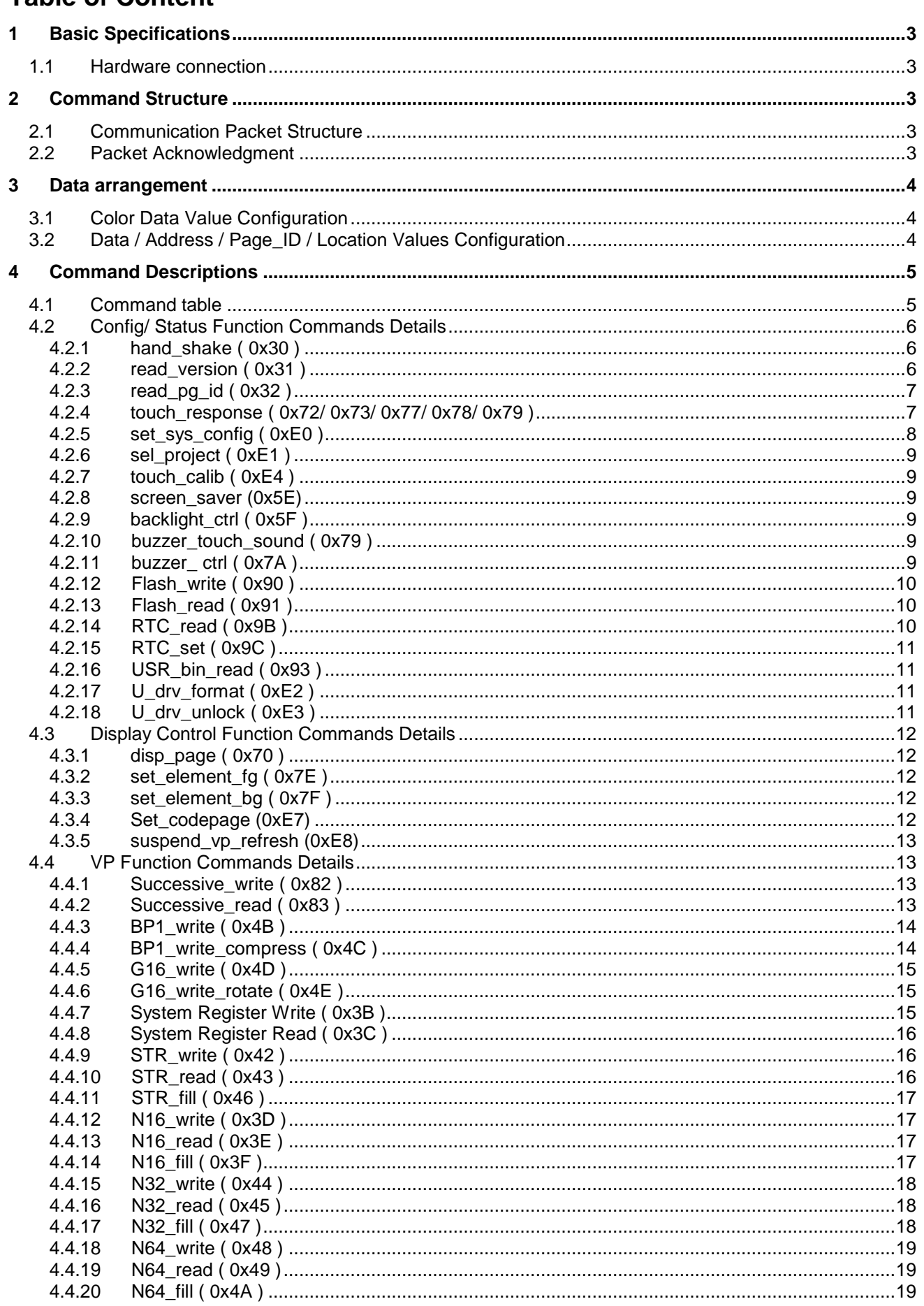

# <span id="page-13-0"></span>**1 Basic Specifications**

TOPWAY Smart LCD serial command is for real-time control and access. Host machine get the data which input through the Smart LCD interface or provide the data for display.

### <span id="page-13-1"></span>**1.1 Hardware connection**

Smart LCD serial UART interface are mainly base on RS232-C standard, by default, config as 8N1 115200bps.

# <span id="page-13-2"></span>**2 Command Structure**

### <span id="page-13-3"></span>**2.1 Communication Packet Structure**

Commands and Response Packet should be format as follow (host $\rightarrow$ module):

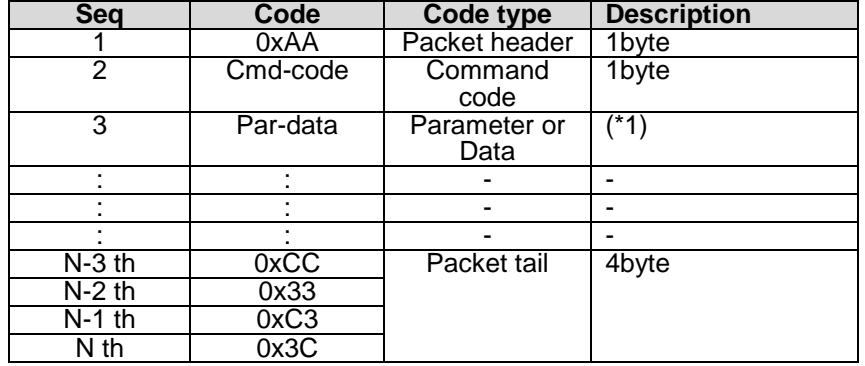

Note.

\*1. Unless otherwise specified,

all the multi-byte values, data, address' byte sequence are MSB first, LSB last.

#### <span id="page-13-4"></span>**2.2 Packet Acknowledgment**

Packet Acknowledgment is two byte in ASCII (module  $\rightarrow$  host):

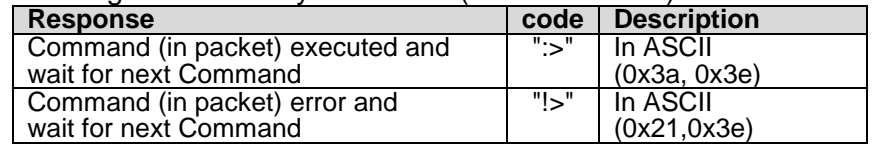

*15B* Note.

\*1. Packet Acknowledgement response to a valid packet only.

# <span id="page-14-0"></span>**3 Data arrangement**

# <span id="page-14-1"></span>**3.1 Color Data Value Configuration**

16 bit Color value

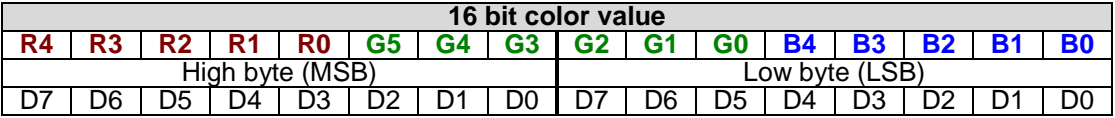

## <span id="page-14-2"></span>**3.2 Data / Address / Page\_ID / Location Values Configuration**

64bit value

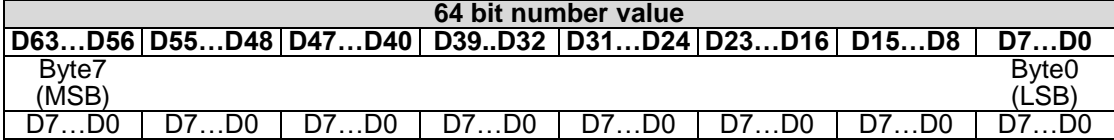

32bit value

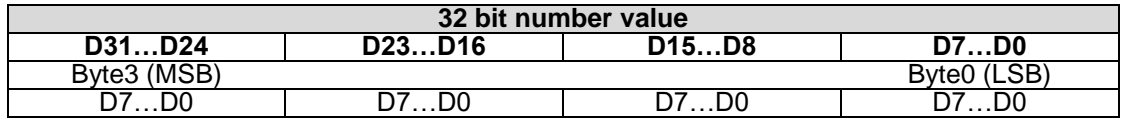

#### 16bit value

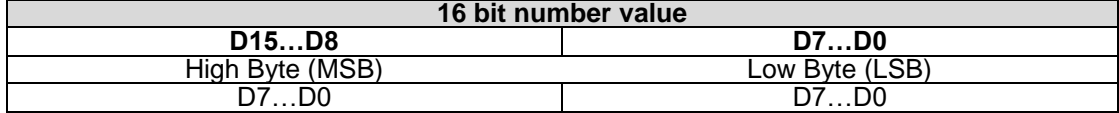

# <span id="page-15-0"></span>**4 Command Descriptions**

# <span id="page-15-1"></span>**4.1 Command table**

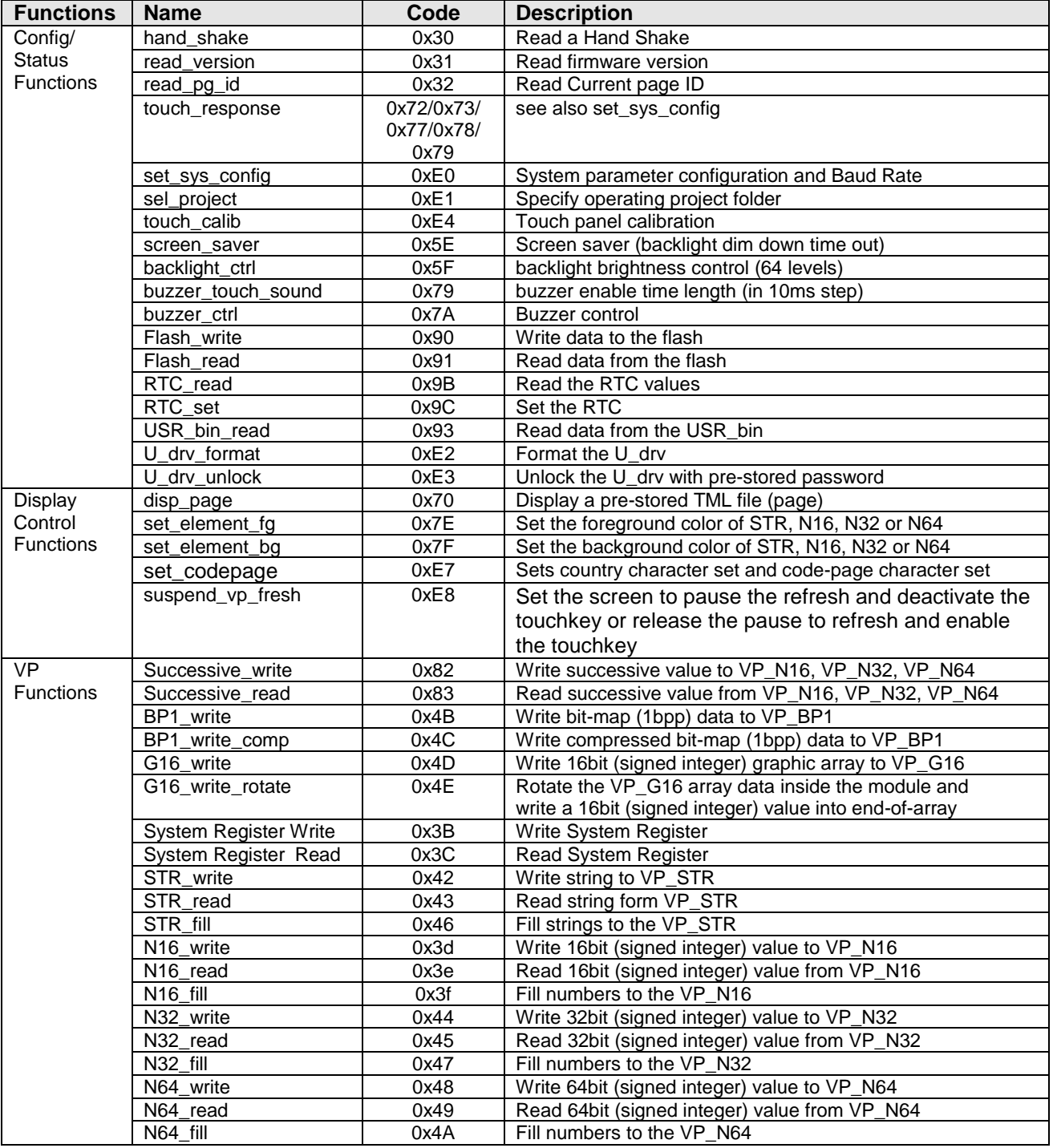

#### <span id="page-16-0"></span>**4.2 Config/ Status Function Commands Details**

#### <span id="page-16-1"></span>**4.2.1 hand\_shake ( 0x30 )**

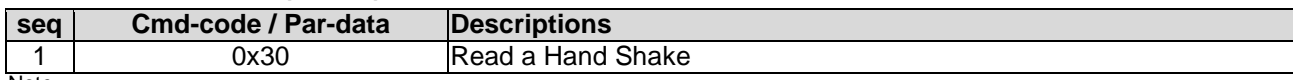

Note. \*1. Command should be transferred in communication packet structure (see Communication Packet Structure Section for details)

#### **Response code:**

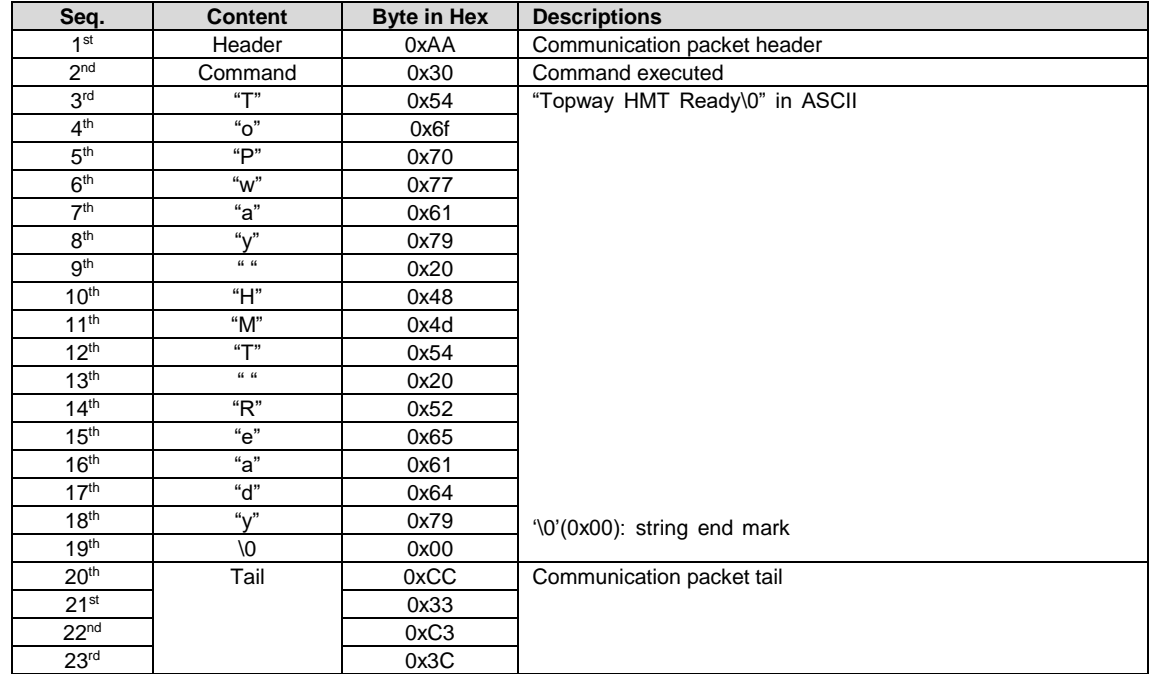

Note.

\*1. The Response code with communication packet format (see Communication Packet Structure Section for details)

#### <span id="page-16-2"></span>**4.2.2 read\_version ( 0x31 )**

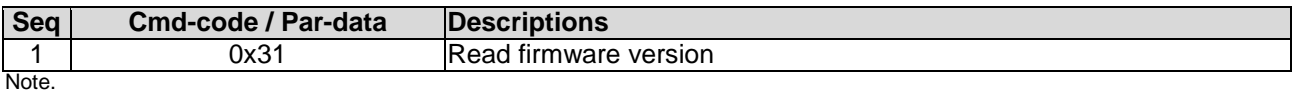

\*1. Command should be transferred in communication packet structure (see Communication Packet Structure Section for details)

#### **Response code:**

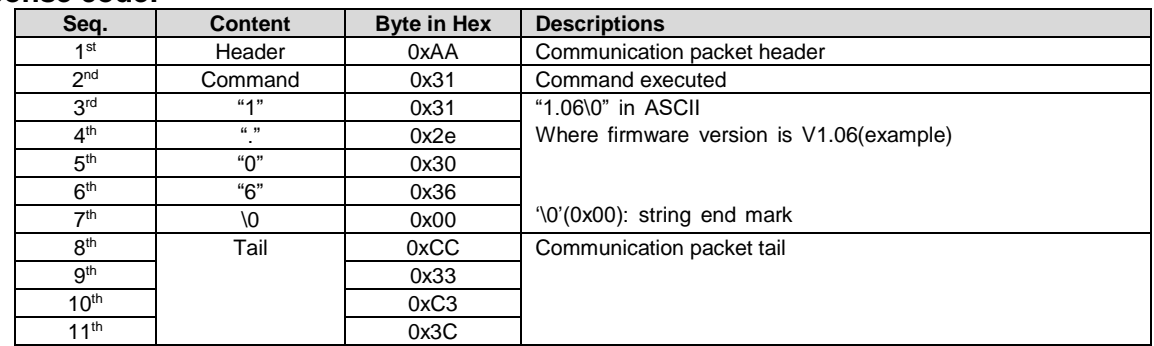

Note.

\*1. The Response code with communication packet format (see Communication Packet Structure Section for details)

# <span id="page-17-0"></span>**4.2.3 read\_pg\_id ( 0x32 )**

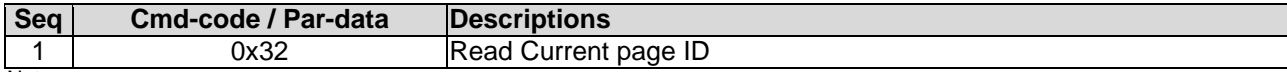

Note.

\*1. Command should be transferred in communication packet structure (see Communication Packet Structure Section for details)

#### **Response code:**

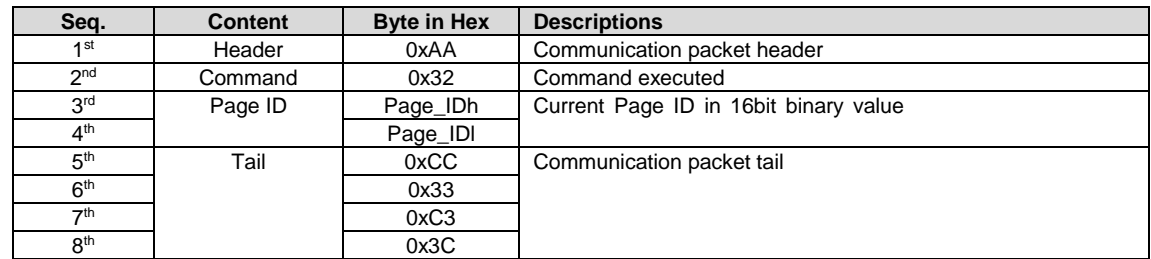

Note.

\*1. The Response code with communication packet format (see Communication Packet Structure Section for details)

#### <span id="page-17-1"></span>**4.2.4 touch\_response ( 0x72/ 0x73/ 0x77/ 0x78/ 0x79 )**

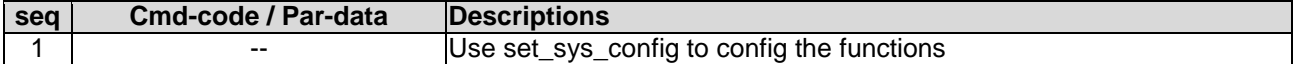

#### **Touch Release Coordinate Response code (0x72):**

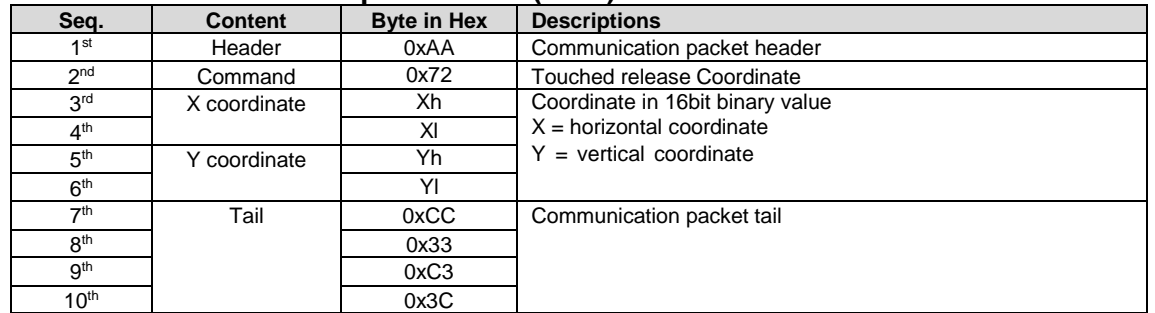

Note.

\*1. The Response code with communication packet format (see Communication Packet Structure Section for details)

#### **Touch Down Coordinate Response code ( 0x73 ):**

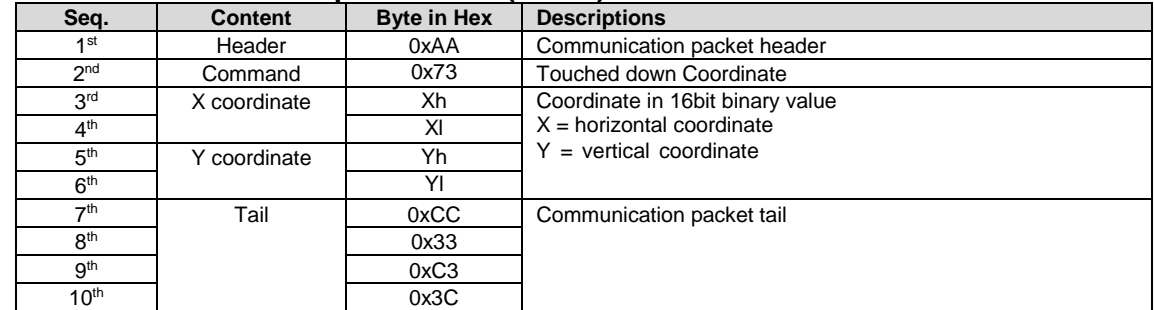

Note.

Note. \*1. The Response code with communication packet format (see Communication Packet Structure Section for details)

#### **Touch Key ID Response code ( 0x78 ):**

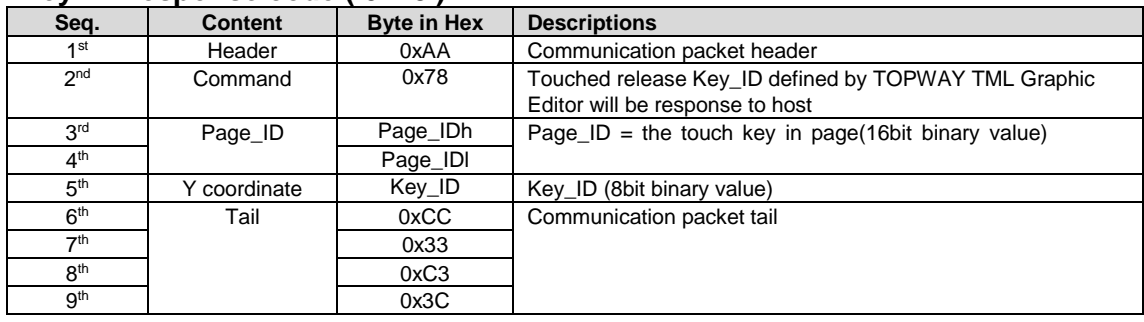

\*1. The Response code with communication packet format (see Communication Packet Structure Section for details)

# **Touch Key ID Response code ( 0x79 ):**

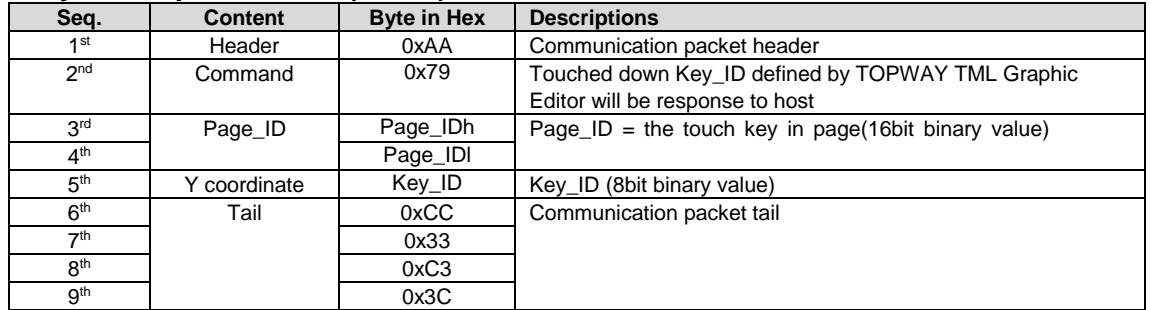

Note.

\*1. The Response code with communication packet format (see Communication Packet Structure Section for details)

#### **Touch Key VP\_ADD+VP\_Value Response code ( 0x77 ):**

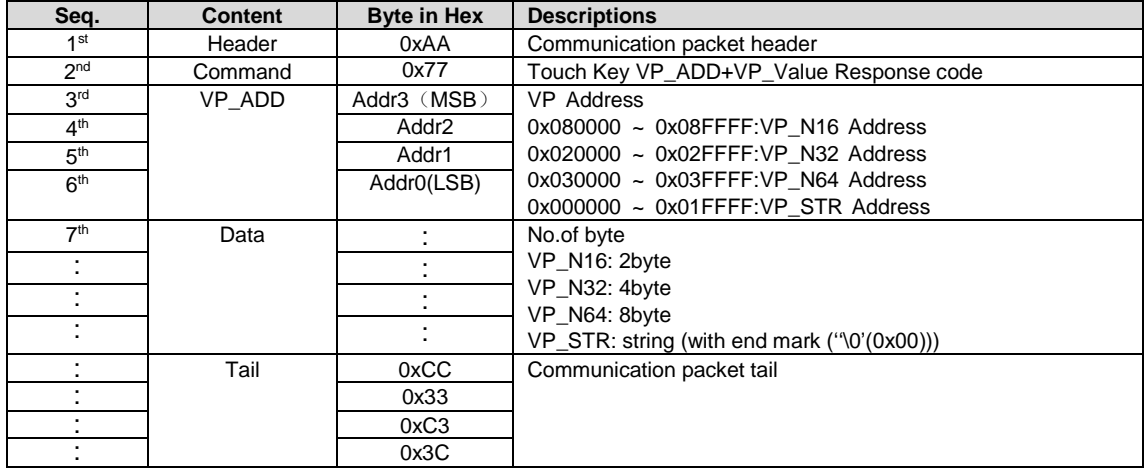

Note.

\*1. The Response code with communication packet format (see Communication Packet Structure Section for details)

#### <span id="page-18-0"></span>**4.2.5 set\_sys\_config ( 0xE0 )**

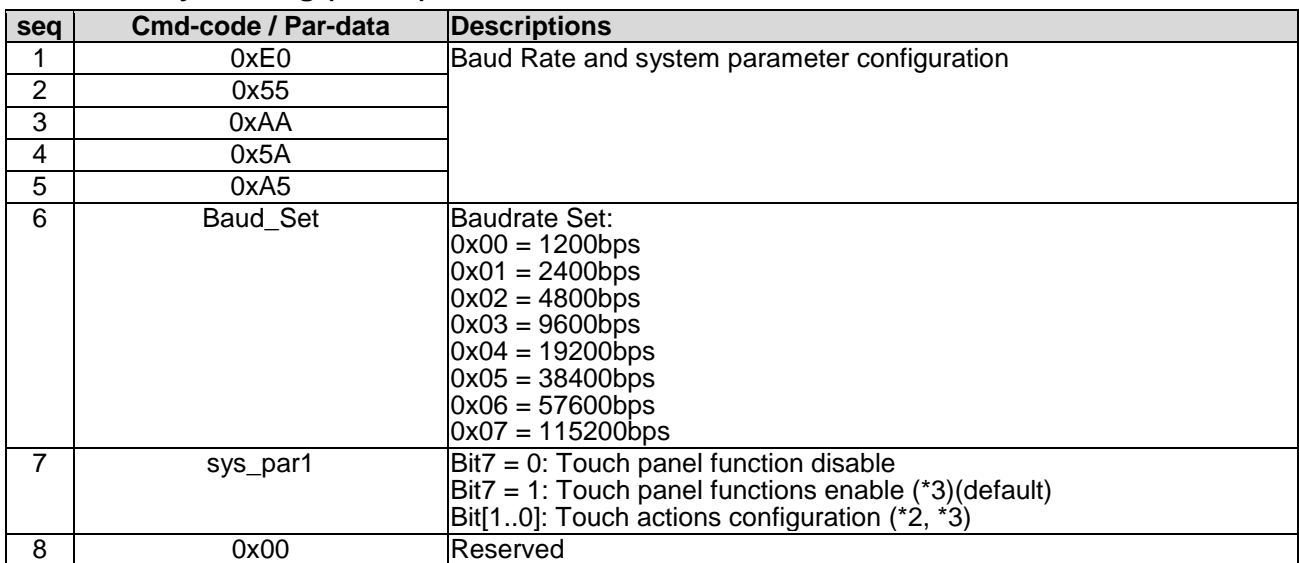

Note.

\*1. Command should be transferred in communication packet structure (see Communication Packet Structure Section for details) \*2. Touch panel configuration:

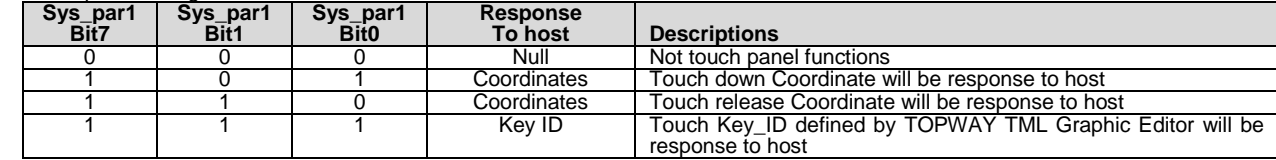

\*3. see set\_touch section for response code

## <span id="page-19-0"></span>**4.2.6 sel\_project ( 0xE1 )**

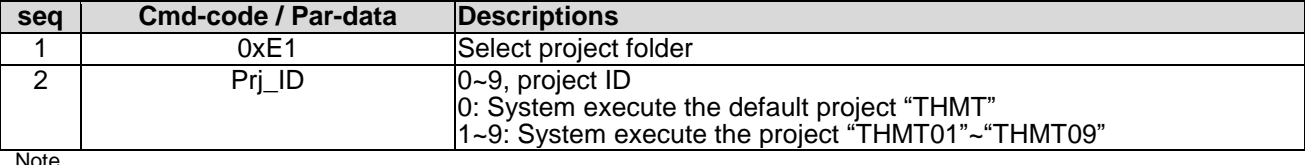

<span id="page-19-1"></span>\*1. Command should be transferred in communication packet structure (see Communication Packet Structure Section for details)

#### **4.2.7 touch\_calib ( 0xE4 )**

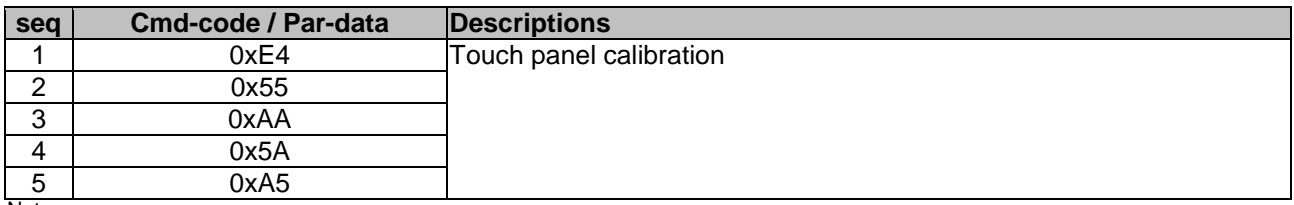

Note.

\*1. Command should be transferred in communication packet structure (see Communication Packet Structure Section for details) \*2. Keep pressing the touch panel during power on, could also trigger the touch\_calib function

#### <span id="page-19-2"></span>**4.2.8 screen\_saver (0x5E)**

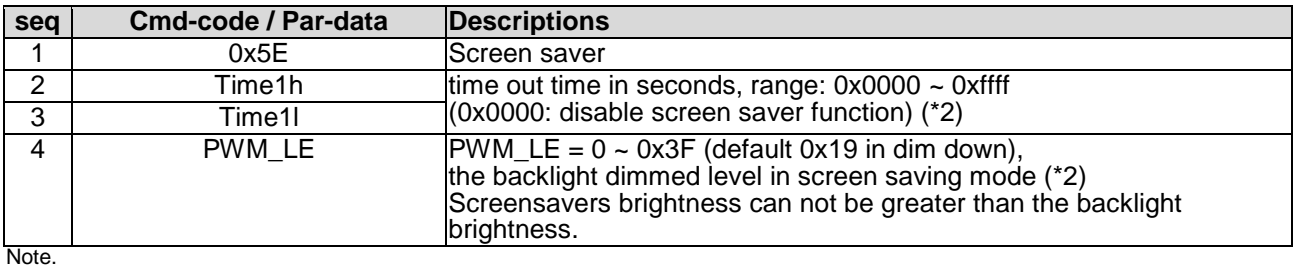

\*1. Command should be transferred in communication packet structure (see Communication Packet Structure Section for details) \*2. default value defined by TML graphic editor configuration

#### <span id="page-19-3"></span>**4.2.9 backlight\_ctrl ( 0x5F )**

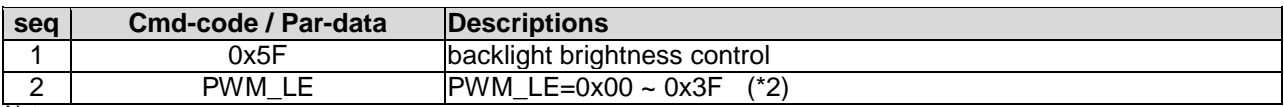

Note.

\*1. Command should be transferred in communication packet structure (see Communication Packet Structure Section for details) \*2. default value defined by TML graphic editor configuration

#### <span id="page-19-4"></span>**4.2.10 buzzer\_touch\_sound ( 0x79 )**

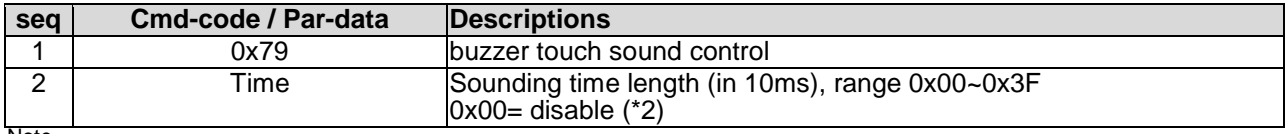

Note.

\*1. Command should be transferred in communication packet structure (see Communication Packet Structure Section for details) \*2. default value defined by TML graphic editor configuration

#### <span id="page-19-5"></span>**4.2.11 buzzer\_ ctrl ( 0x7A )**

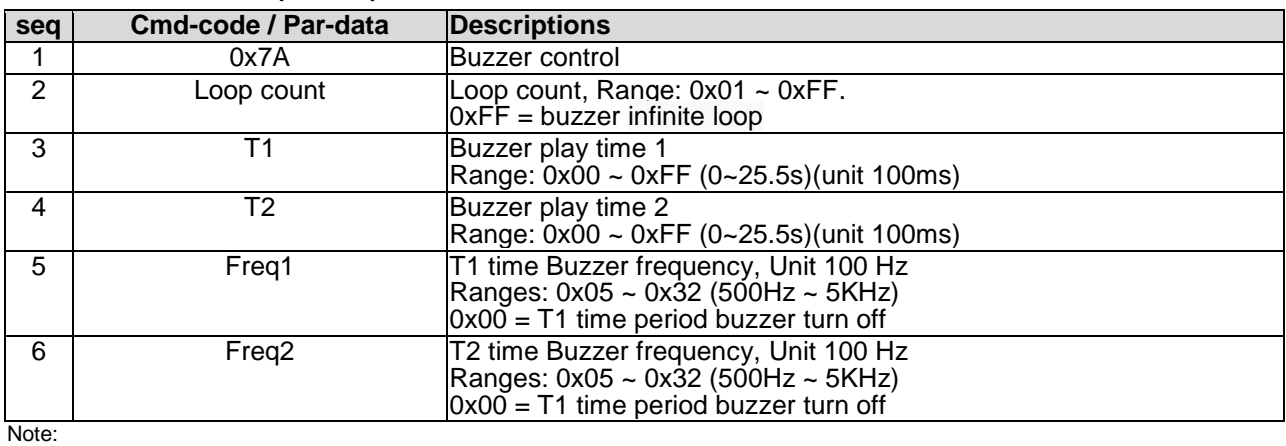

1. The buzzer sound time is  $(T1 + T2)^*100$ ms

# <span id="page-20-0"></span>**4.2.12 Flash\_write ( 0x90 )**

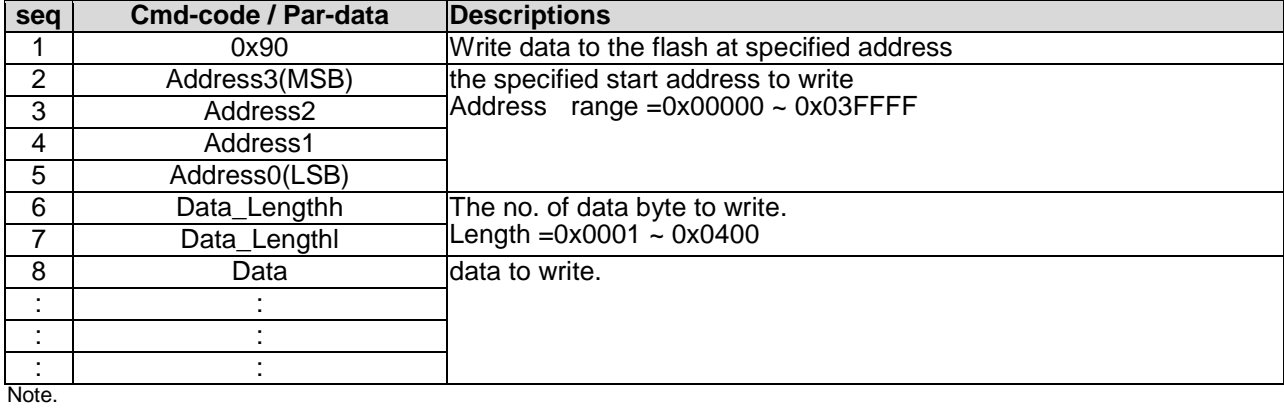

\*1. Command should be transferred in communication packet structure (see Communication Packet Structure Section for details)

#### <span id="page-20-1"></span>**4.2.13 Flash\_read ( 0x91 )**

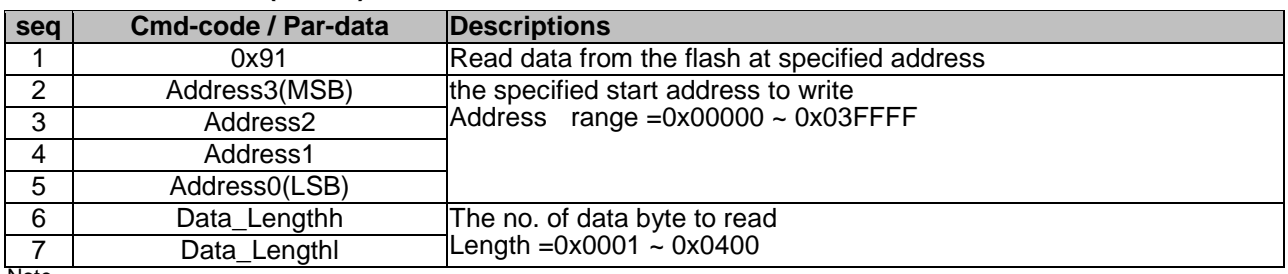

Note. \*1. Command should be transferred in communication packet structure (see Communication Packet Structure Section for details)

#### **Response code:**

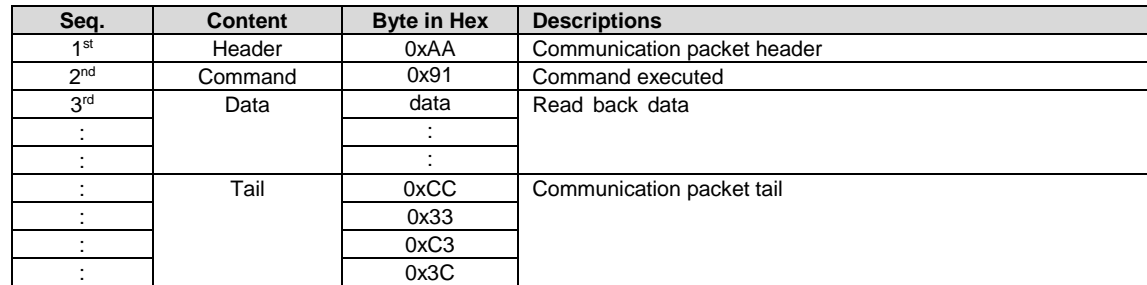

Note.

\*1. The Response code with communication packet format (see Communication Packet Structure Section for details)

### <span id="page-20-2"></span>**4.2.14 RTC\_read ( 0x9B )**

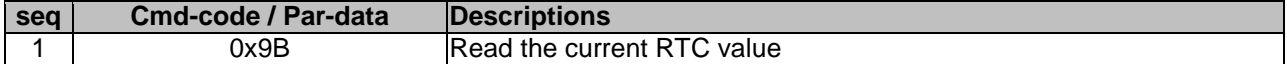

#### **Response code:**

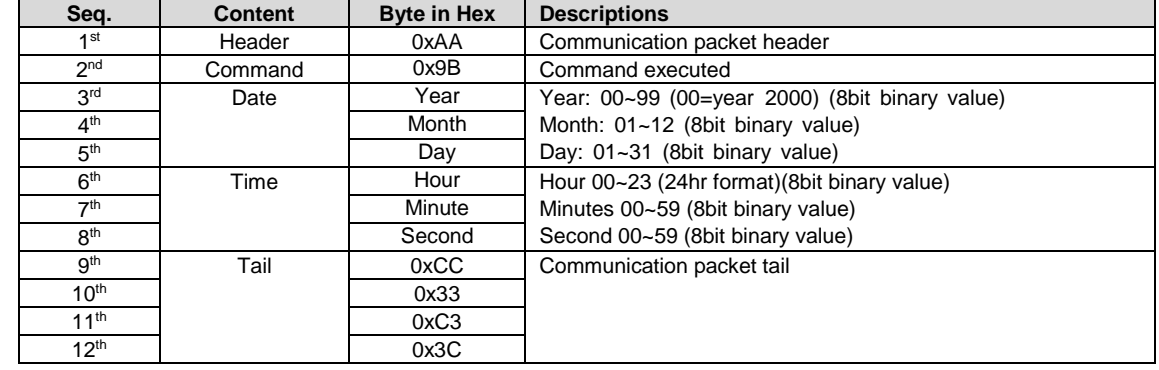

Note.

\*1. The Response code with communication packet format (see Communication Packet Structure Section for details)

# <span id="page-21-0"></span>**4.2.15 RTC\_set ( 0x9C )**

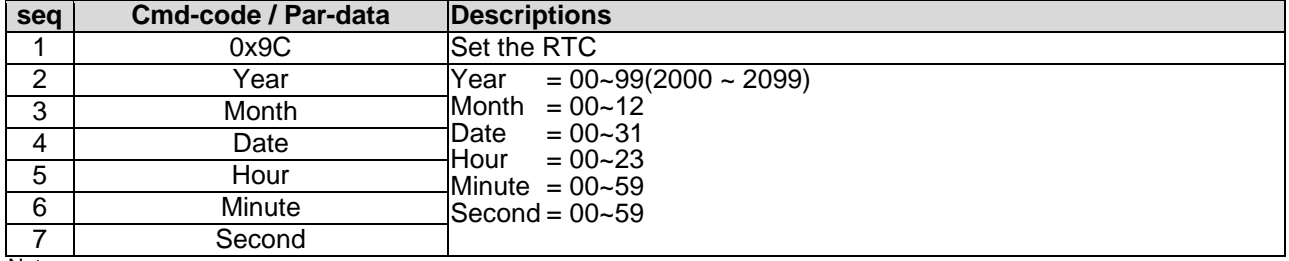

Note.

\*1. Command should be transferred in communication packet structure (see Communication Packet Structure Section for details)

#### <span id="page-21-1"></span>**4.2.16 USR\_bin\_read ( 0x93 )**

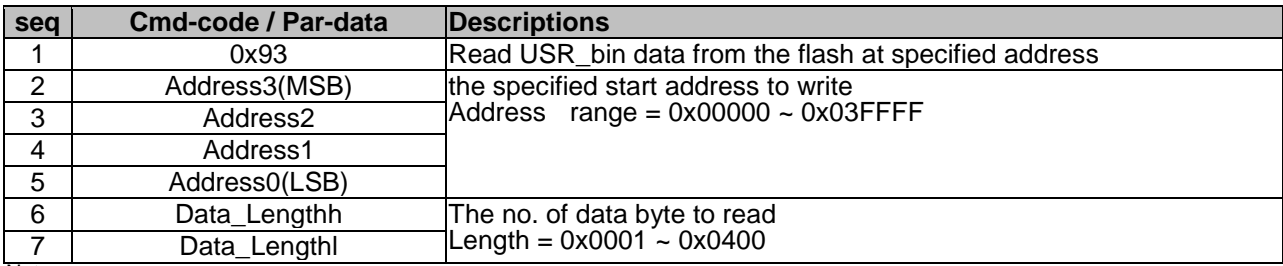

Note.

\*1. Command should be transferred in communication packet structure (see Communication Packet Structure Section for details)

#### **Response code:**

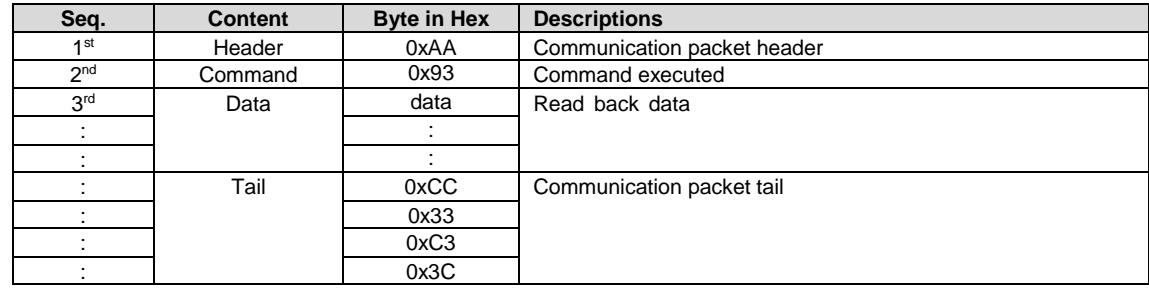

Note.

\*1. The Response code with communication packet format (see Communication Packet Structure Section for details)

#### <span id="page-21-2"></span>**4.2.17 U\_drv\_format ( 0xE2 )**

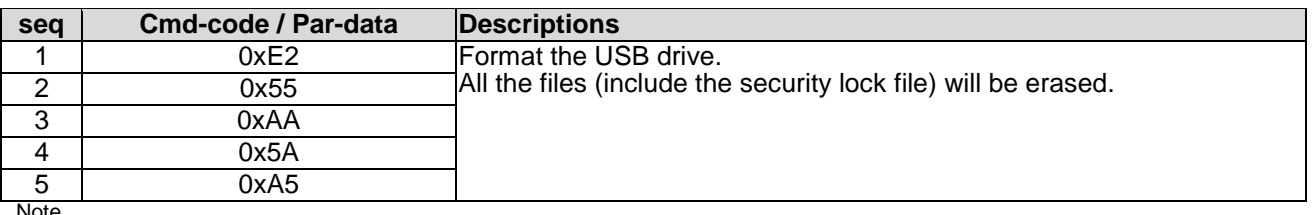

Note.

Note.

\*1. Command should be transferred in communication packet structure (see Communication Packet Structure Section for details)

#### <span id="page-21-3"></span>**4.2.18 U\_drv\_unlock ( 0xE3 )**

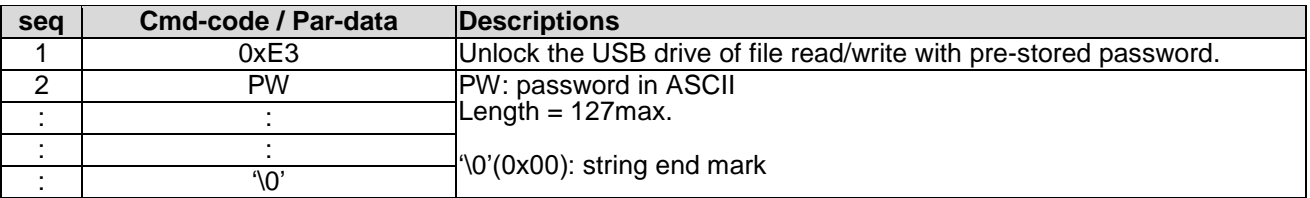

### <span id="page-22-0"></span>**4.3 Display Control Function Commands Details**

#### <span id="page-22-1"></span>**4.3.1 disp\_page ( 0x70 )**

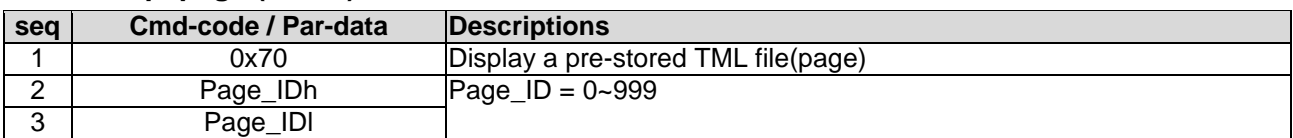

Note.

\*1. Command should be transferred in communication packet structure (see Communication Packet Structure Section for details)

#### <span id="page-22-2"></span>**4.3.2 set\_element\_fg ( 0x7E )**

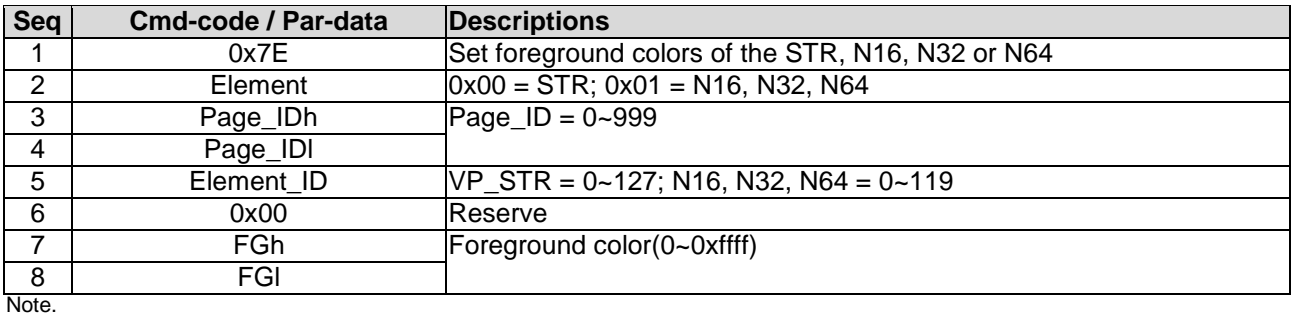

<span id="page-22-3"></span>\*1. Command should be transferred in communication packet structure (see Communication Packet Structure Section for details)

#### **4.3.3 set\_element\_bg ( 0x7F )**

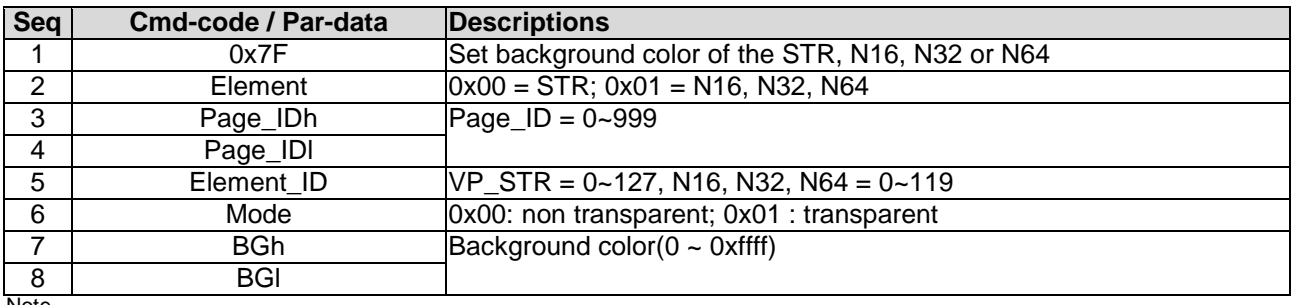

Note.

<span id="page-22-4"></span>\*1. Command should be transferred in communication packet structure (see Communication Packet Structure Section for details)

#### **4.3.4 set\_codepage (0xE7)**

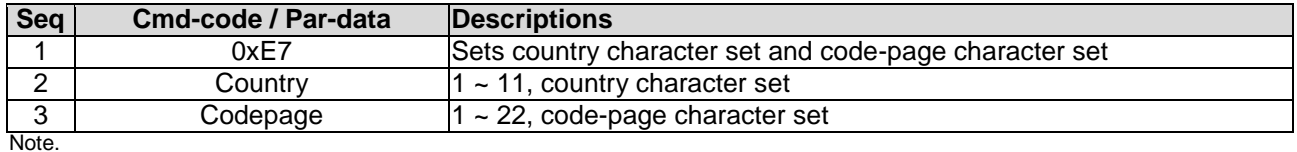

\*1. Country and CodePage table

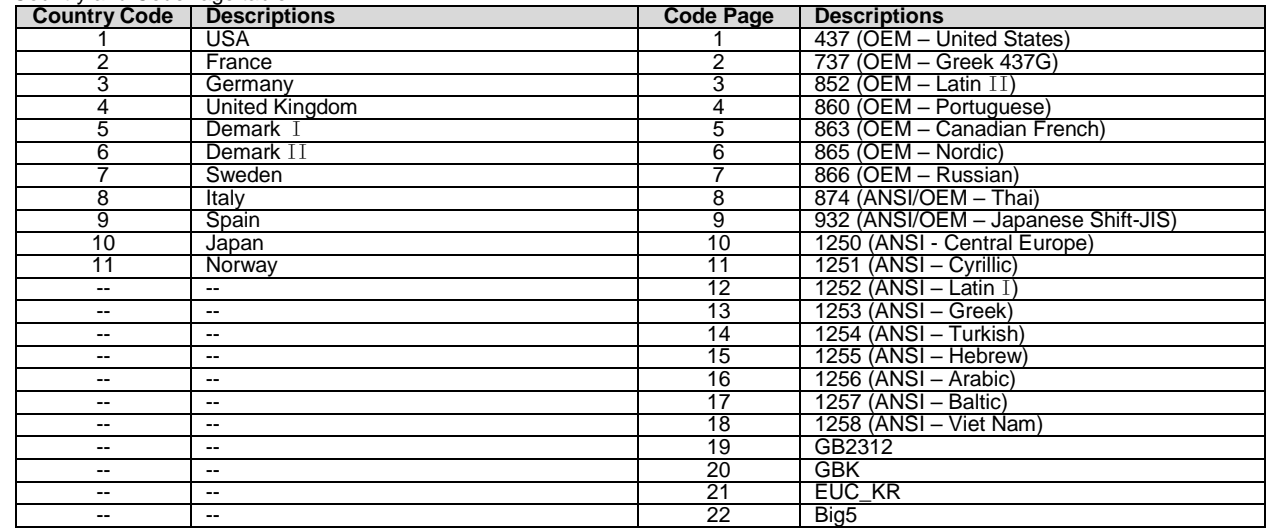

### <span id="page-23-0"></span>**4.3.5 suspend\_vp\_refresh (0xE8)**

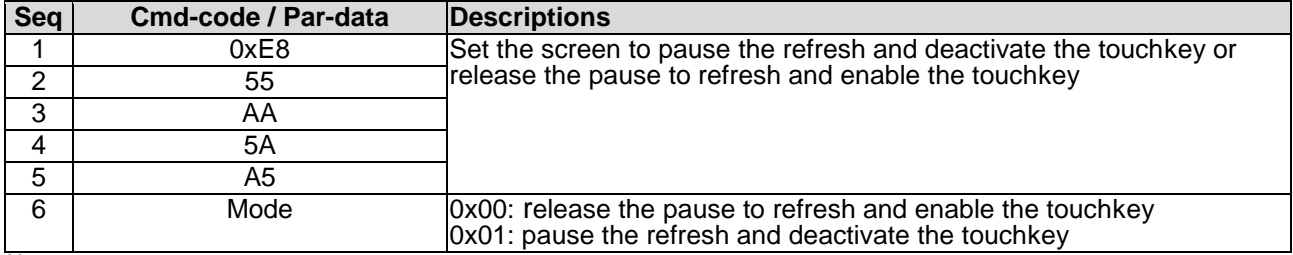

Note.

<span id="page-23-1"></span>\*1. Command should be transferred in communication packet structure (see Communication Packet Structure Section for details)

#### **4.4 VP Function Commands Details**

#### <span id="page-23-2"></span>**4.4.1 Successive\_write ( 0x82 )**

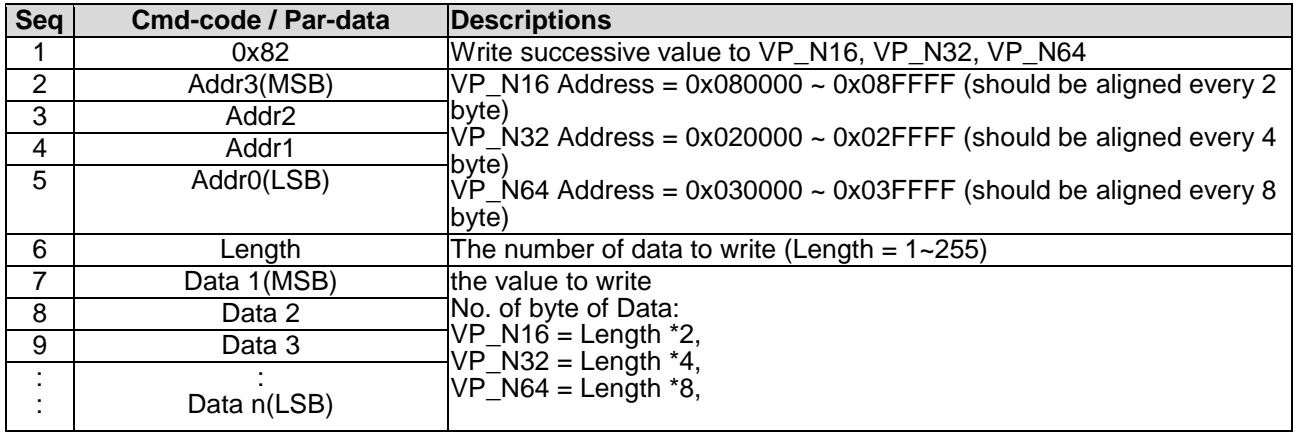

Note.

<span id="page-23-3"></span>\*1. Command should be transferred in communication packet structure (see Communication Packet Structure Section for details)

#### **4.4.2 Successive\_read ( 0x83 )**

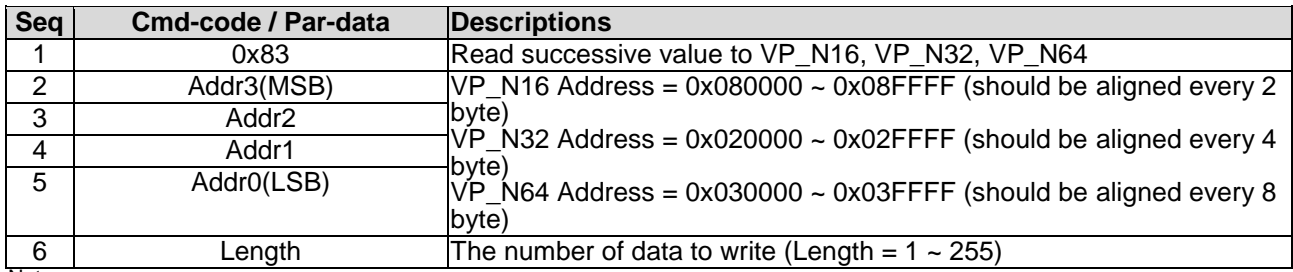

Note.

\*1. Command should be transferred in communication packet structure (see Communication Packet Structure Section for details)

#### **Response code:**

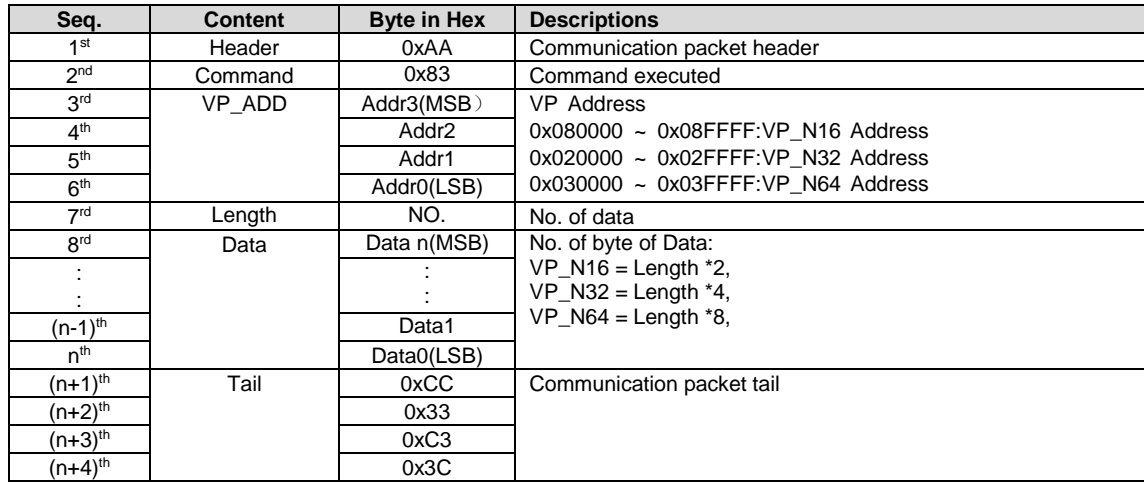

Note. \*1. The Response code with communication packet format (see Communication Packet Structure Section for details)

### <span id="page-24-0"></span>**4.4.3 BP1\_write ( 0x4B )**

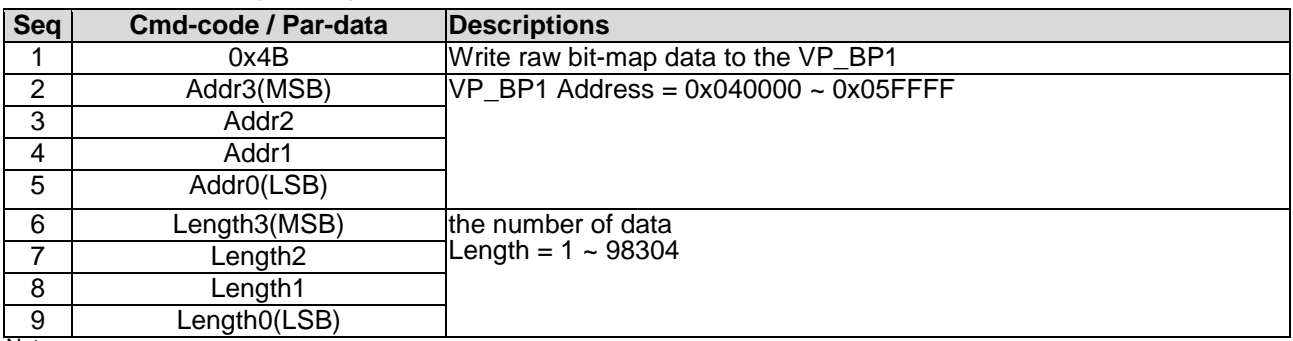

Note.

\*1. Command should be transferred in communication packet structure (see Communication Packet Structure Section for details)

\*2. After the above command issued, it follow with the raw data byte with out communication packet structure.

\*3. over all command flow

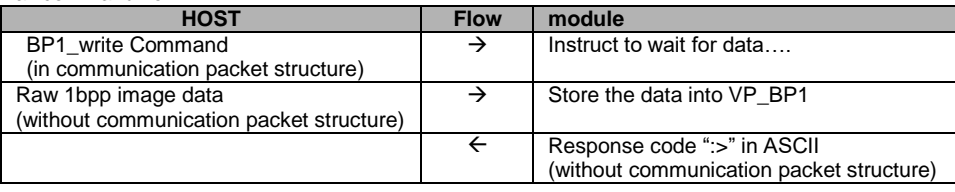

#### <span id="page-24-1"></span>**4.4.4 BP1\_write\_compress ( 0x4C )**

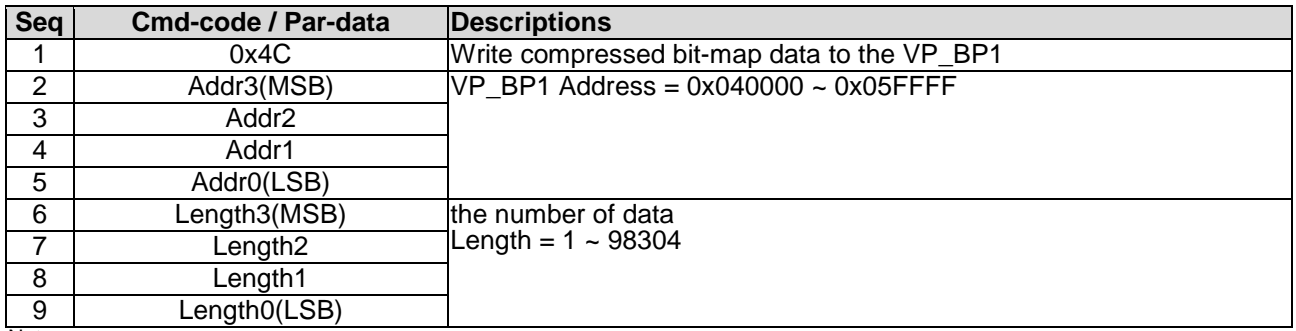

Note.

\*1. Command should be transferred in communication packet structure (see Communication Packet Structure Section for details)

\*2. After the above command issued, it follow with the compressed data byte with out communication packet structure.

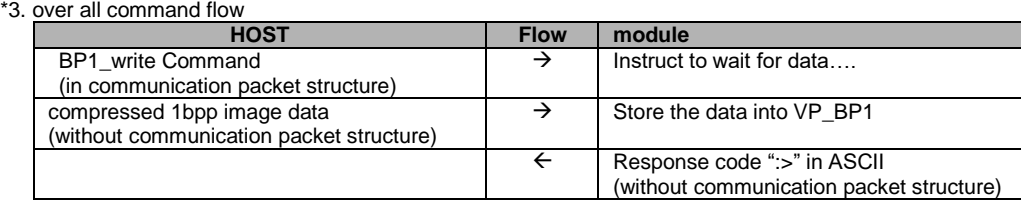

#### <span id="page-25-0"></span>**4.4.5 G16\_write ( 0x4D )**

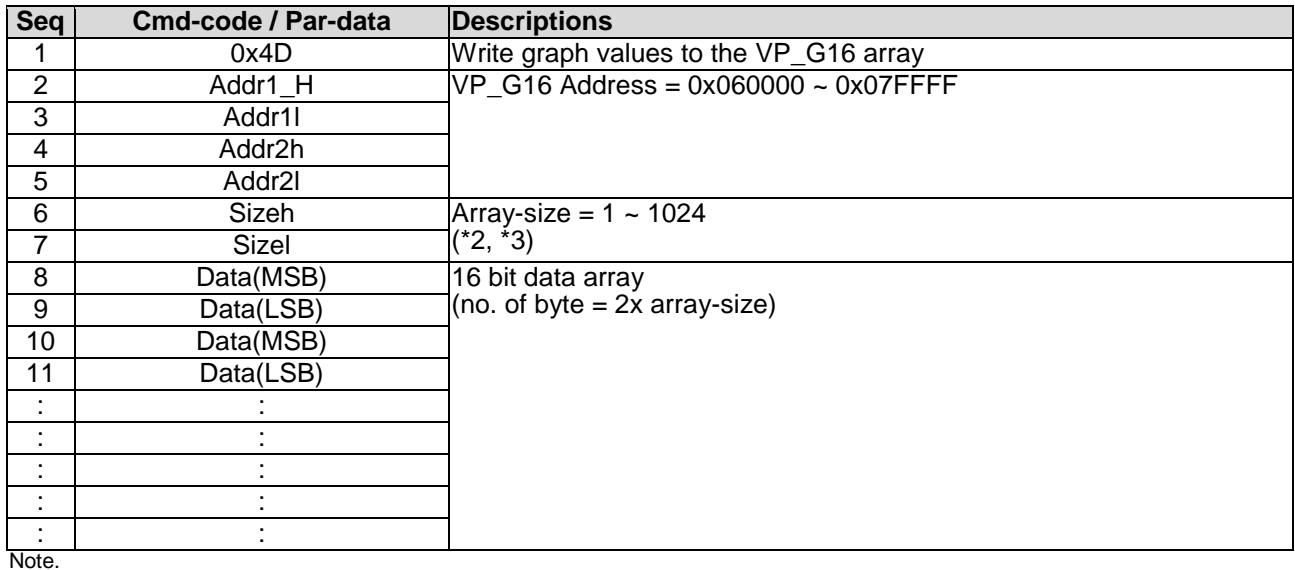

\*1. Command should be transferred in communication packet structure (see Communication Packet Structure Section for details)

\*2. Array-size = no. of 16bit values

\*3. Array-size suggest to be same at the size value defined in TML editor

#### <span id="page-25-1"></span>**4.4.6 G16\_write\_rotate ( 0x4E )**

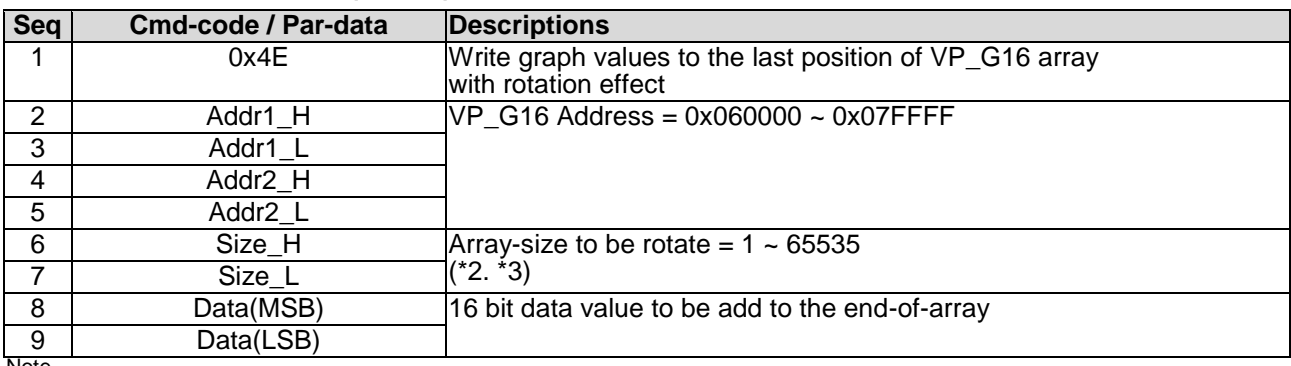

Note.

\*1. Command should be transferred in communication packet structure (see Communication Packet Structure Section for details)

\*2. Array-size = no. of 16bit values

\*3. Array-size suggest to be same at the value defined in TML editor

#### <span id="page-25-2"></span>**4.4.7 System Register Write ( 0x3B )**

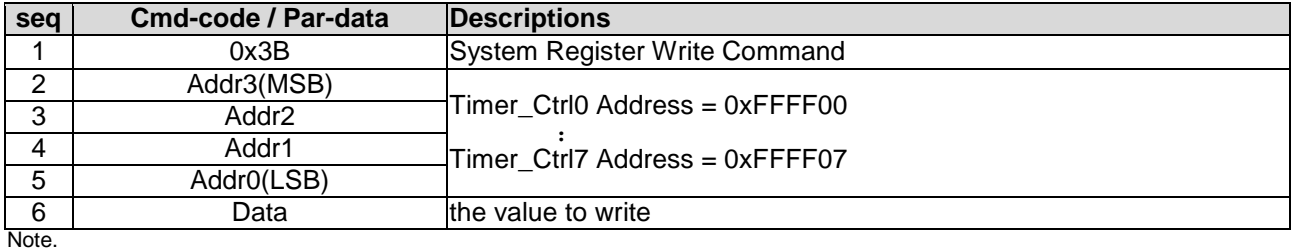

# **TOPWAY** SMART LCD Command Manual Protocol V5.04

### <span id="page-26-0"></span>**4.4.8 System Register Read ( 0x3C )**

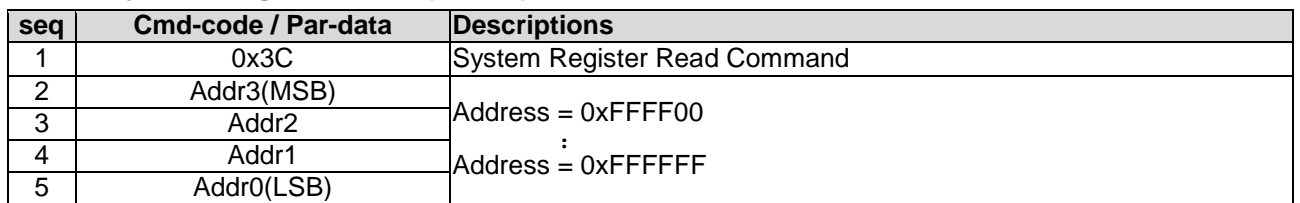

Note. \*1. Command should be transferred in communication packet structure (see Communication Packet Structure Section for details)

#### **Response code:**

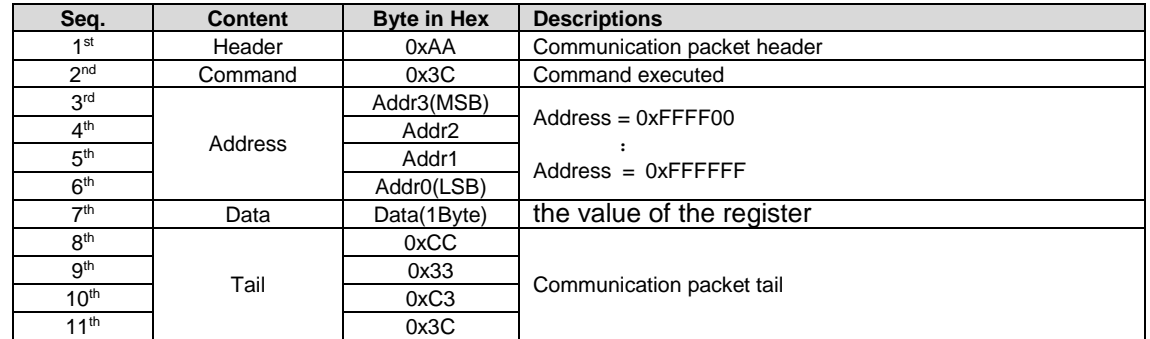

Note. \*1. The Response code with communication packet format (see Communication Packet Structure Section for details)

\*2. When Timer reach the 0x00000000 or 0x7FFFFFFF, a notification will be provided a 0x77 response code with the corresponding Timer Address and Value.(See touch\_response(0x77)for details)

#### <span id="page-26-1"></span>**4.4.9 STR\_write ( 0x42 )**

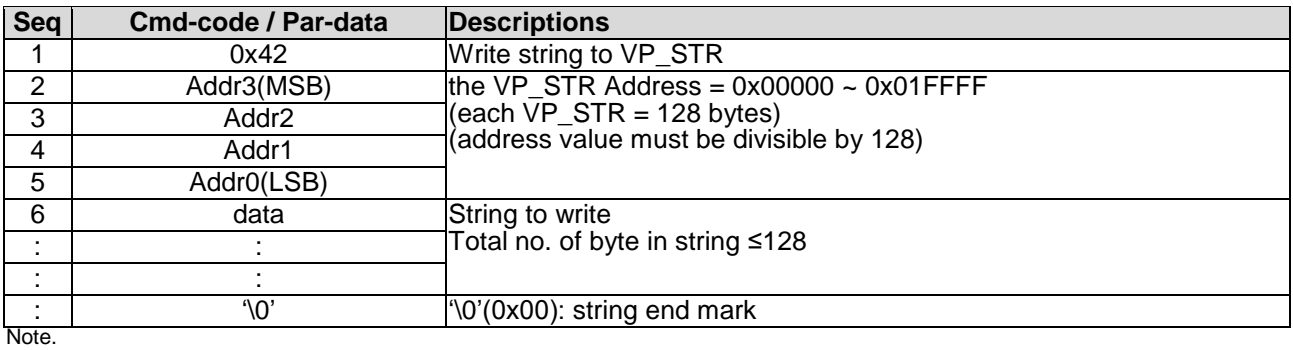

\*1. Command should be transferred in communication packet structure (see Communication Packet Structure Section for details)

#### <span id="page-26-2"></span>**4.4.10 STR\_read ( 0x43 )**

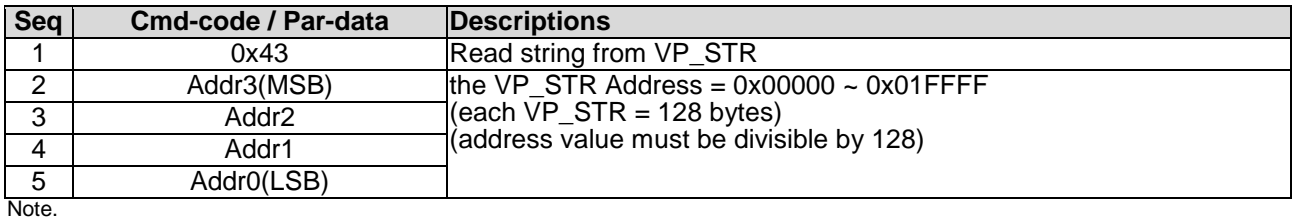

\*1. Command should be transferred in communication packet structure (see Communication Packet Structure Section for details)

#### **Response code:**

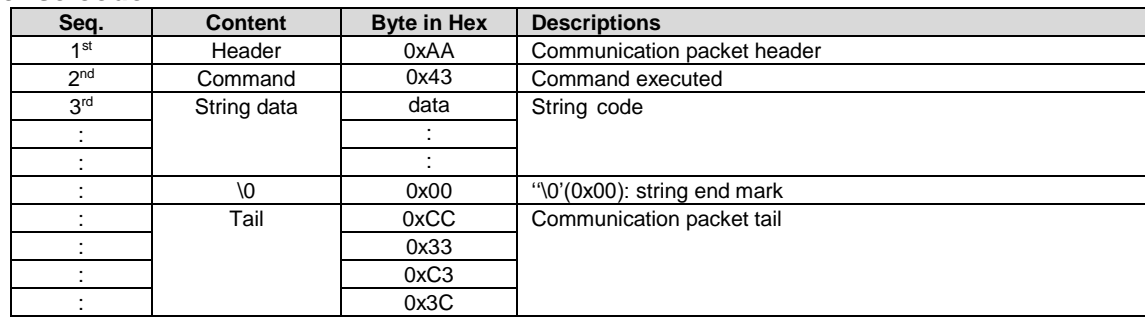

**Note** \*1. The Response code with communication packet format (see Communication Packet Structure Section for details)

# <span id="page-27-0"></span>**4.4.11 STR\_fill ( 0x46 )**

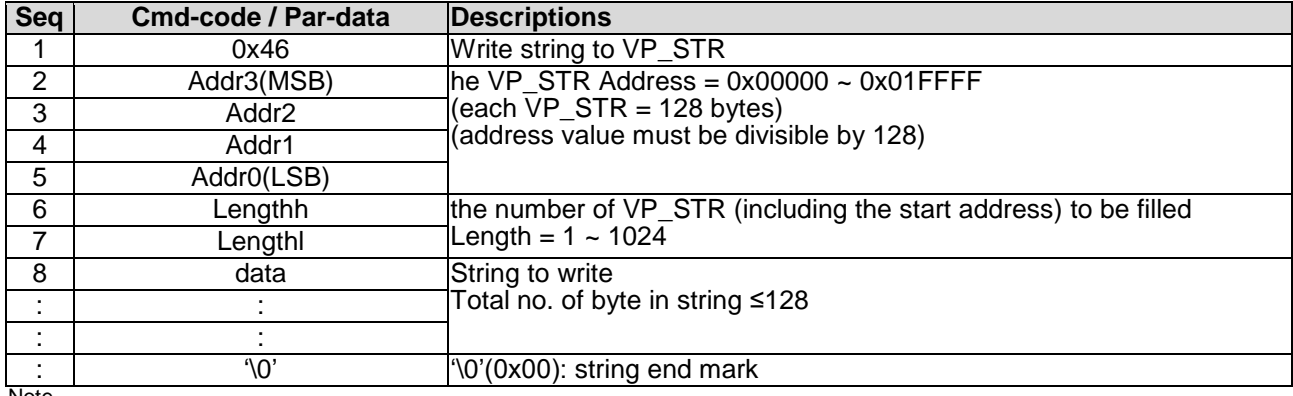

Note. \*1. Command should be transferred in communication packet structure (see Communication Packet Structure Section for details)

#### <span id="page-27-1"></span>**4.4.12 N16\_write ( 0x3D )**

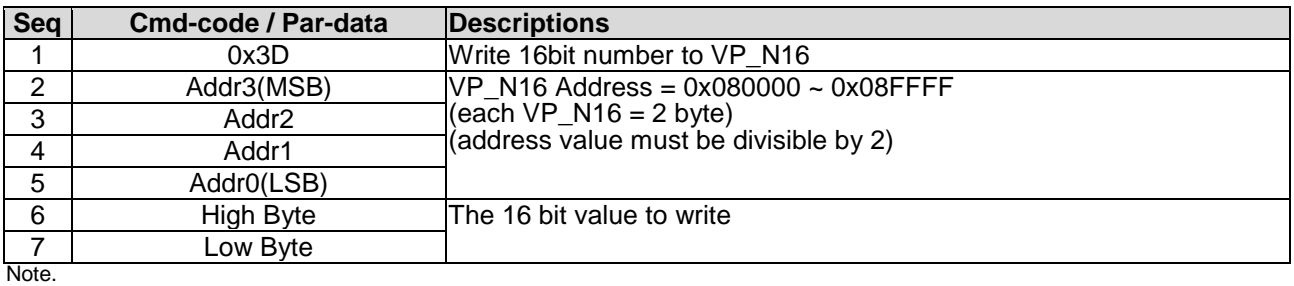

\*1. Command should be transferred in communication packet structure (see Communication Packet Structure Section for details)

#### <span id="page-27-2"></span>**4.4.13 N16\_read ( 0x3E )**

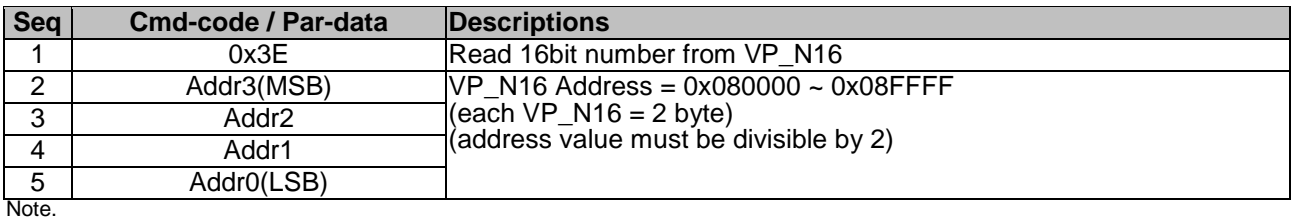

\*1. Command should be transferred in communication packet structure (see Communication Packet Structure Section for details

#### **Response code:**

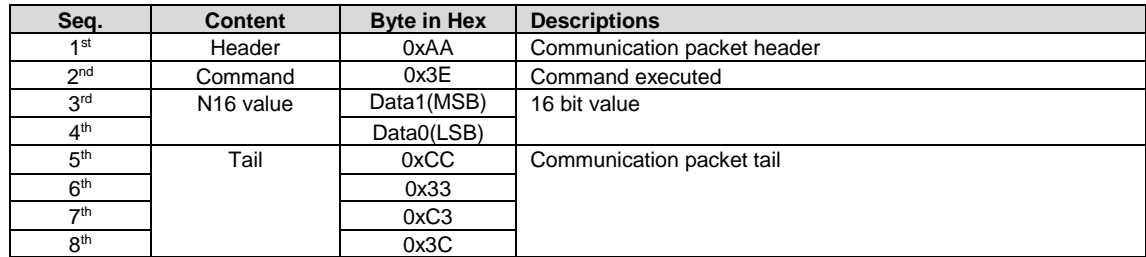

Note.

<span id="page-27-3"></span>\*1. The Response code with communication packet format (see Communication Packet Structure Section for details)

#### **4.4.14 N16\_fill ( 0x3F )**

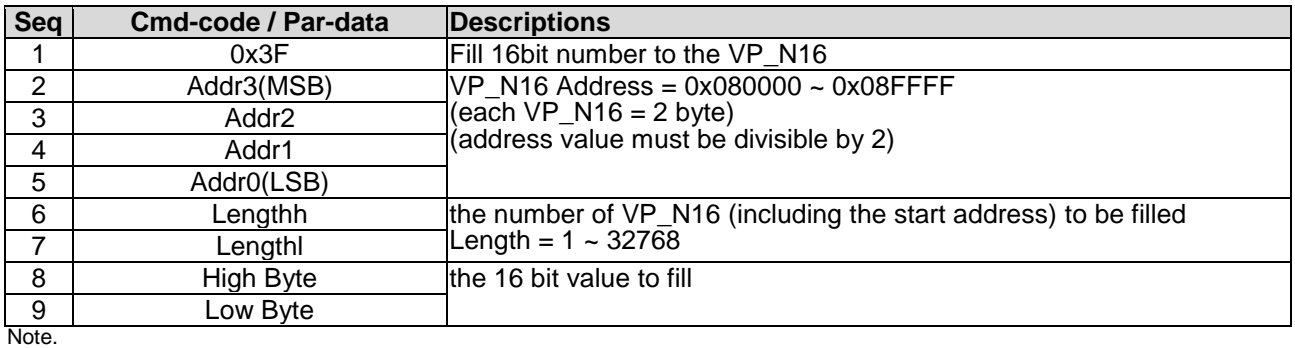

#### <span id="page-28-0"></span>**4.4.15 N32\_write ( 0x44 )**

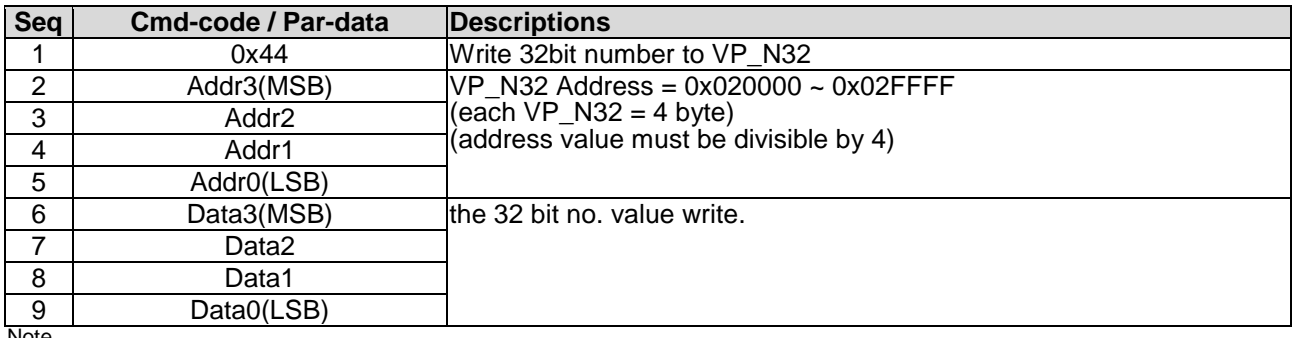

Note.

<span id="page-28-1"></span>\*1. Command should be transferred in communication packet structure (see Communication Packet Structure Section for details)

#### **4.4.16 N32\_read ( 0x45 )**

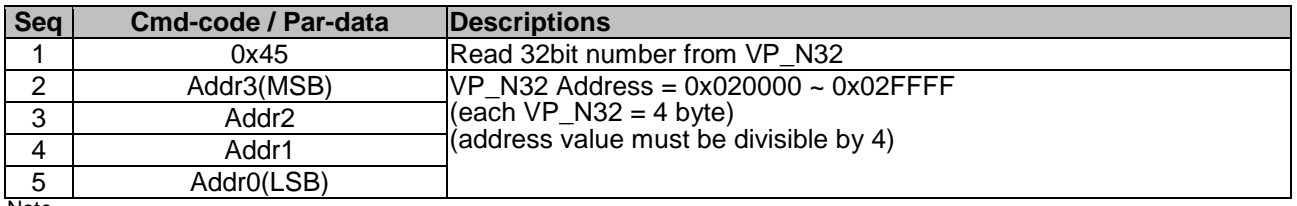

Note. \*1. Command should be transferred in communication packet structure (see Communication Packet Structure Section for details

#### **Response code:**

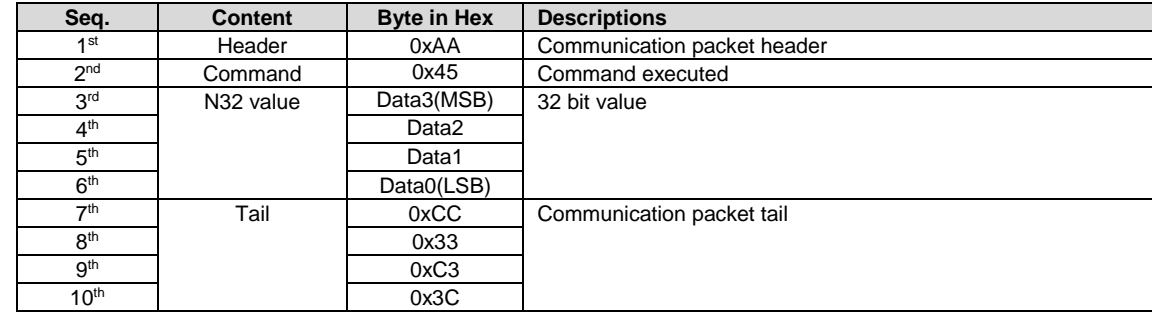

Note. \*1. The Response code with communication packet format (see Communication Packet Structure Section for details)

#### <span id="page-28-2"></span>**4.4.17 N32\_fill ( 0x47 )**

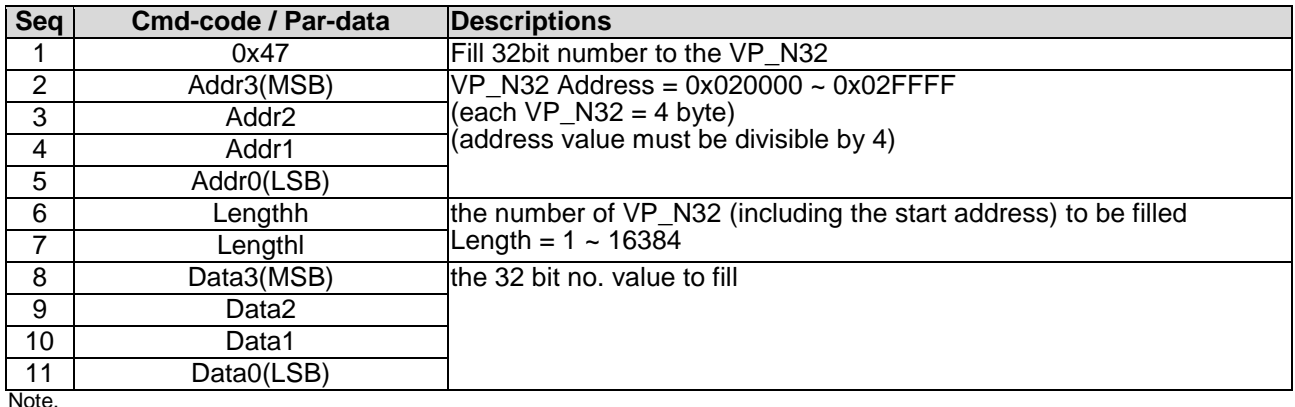

# <span id="page-29-0"></span>**4.4.18 N64\_write ( 0x48 )**

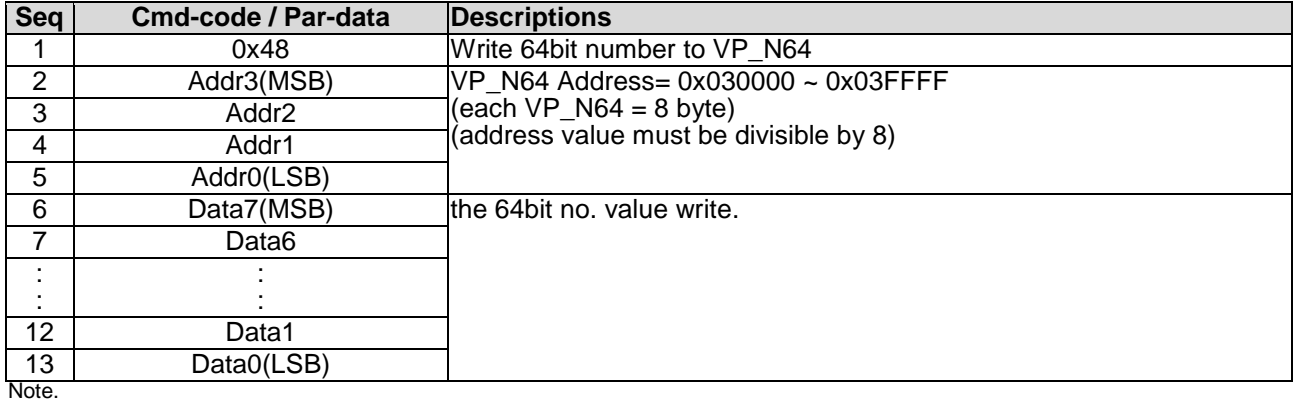

<span id="page-29-1"></span>\*1. Command should be transferred in communication packet structure (see Communication Packet Structure Section for details)

#### **4.4.19 N64\_read ( 0x49 )**

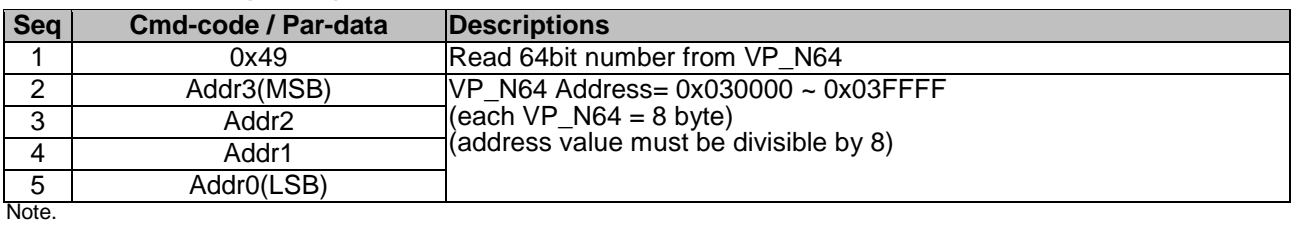

\*1. Command should be transferred in communication packet structure (see Communication Packet Structure Section for details

#### **Response code:**

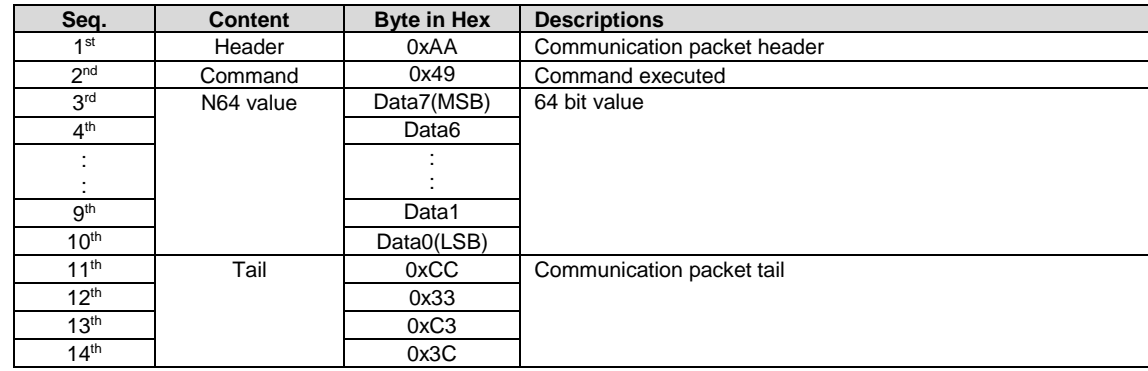

Note. \*1. The Response code with communication packet format (see Communication Packet Structure Section for details)

#### <span id="page-29-2"></span>**4.4.20 N64\_fill ( 0x4A )**

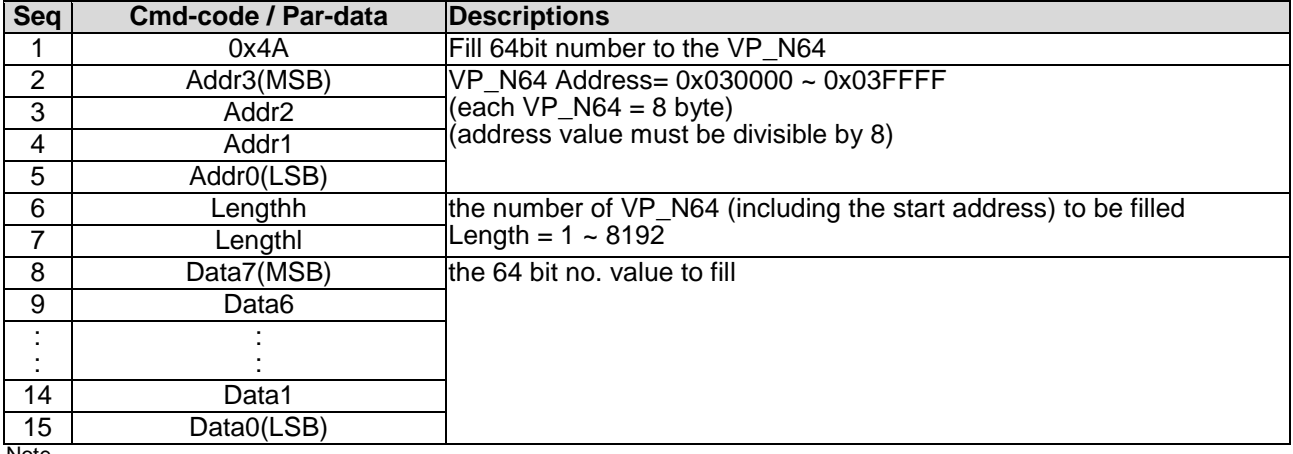

#### Note.

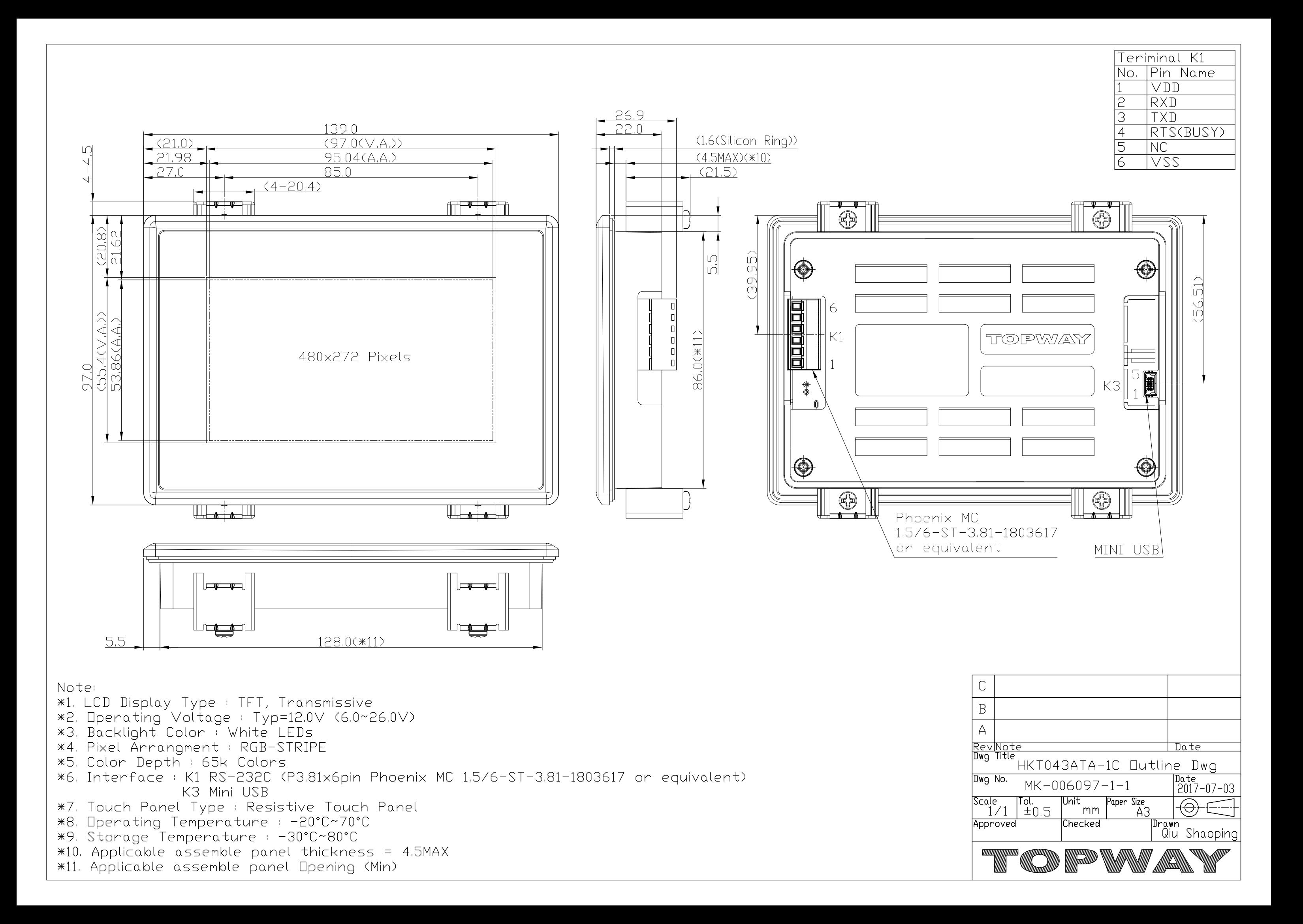